#### **Bičanić, Krešimir**

#### **Undergraduate thesis / Završni rad**

**2022**

*Degree Grantor / Ustanova koja je dodijelila akademski / stručni stupanj:* **University of Pula / Sveučilište Jurja Dobrile u Puli**

*Permanent link / Trajna poveznica:* <https://urn.nsk.hr/urn:nbn:hr:137:026321>

*Rights / Prava:* [In copyright](http://rightsstatements.org/vocab/InC/1.0/) / [Zaštićeno autorskim pravom.](http://rightsstatements.org/vocab/InC/1.0/)

*Download date / Datum preuzimanja:* **2024-07-28**

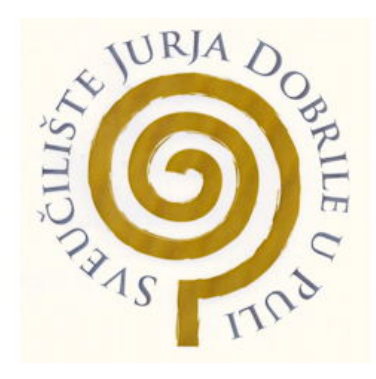

*Repository / Repozitorij:*

[Digital Repository Juraj Dobrila University of Pula](https://repozitorij.unipu.hr)

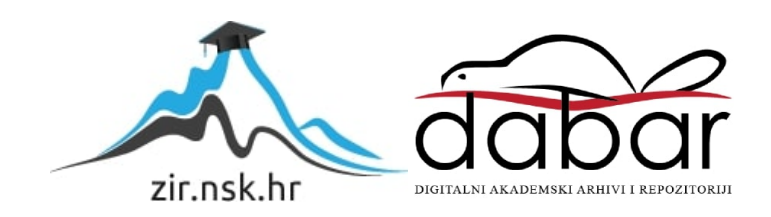

Sveučilište Jurja Dobrile u Puli

Tehnički fakultet u Puli

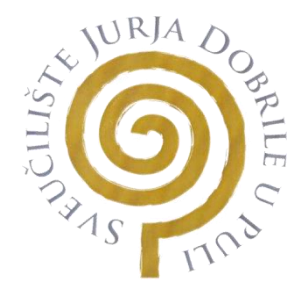

**Krešimir Bičanić**

**Prototipno modeliranje makete grada Pule**

Završni rad

Pula, studeni 2022.

Sveučilište Jurja Dobrile u Puli

Tehnički fakultet u Puli

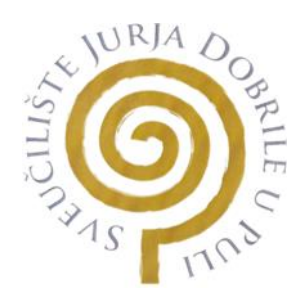

**Krešimir Bičanić**

#### **Prototipno modeliranje makete grada Pule**

Završni rad

**JMB:** 0152200883, izvanredan student

**Studijski smjer:** proizvodno strojarstvo

**Predmet:** 3D oblikovanje

**Znanstveno područje:** Tehničke znanosti

**Znanstveno polje:** Strojarstvo

**Znanstvena grana:** Proizvodno strojarstvo

**Mentor:** izv. prof. dr. sc. Sven Maričić

Pula, studeni 2022.

#### **ZAHVALA**

Zahvaljujem se profesoru izv. prof. dr. sc. Sven Maričić i asistentu Ivan Veljović, mag. ing. mech. na ukazanom povjerenju i pomoći koja mi je trebala za izradu završnog rada. Posebno se želim zahvaliti obitelji, djevojci i prijateljima na podršci i vjerovanju u mene.

Obrazac popuniti TISKANIM slovima

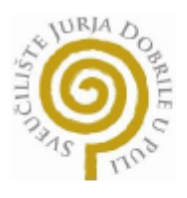

Fakultet/odjel TEHNIČKI FAKULTET

# PRIJAVA ZAVRŠNOG/DIPLOMSKOG RADA

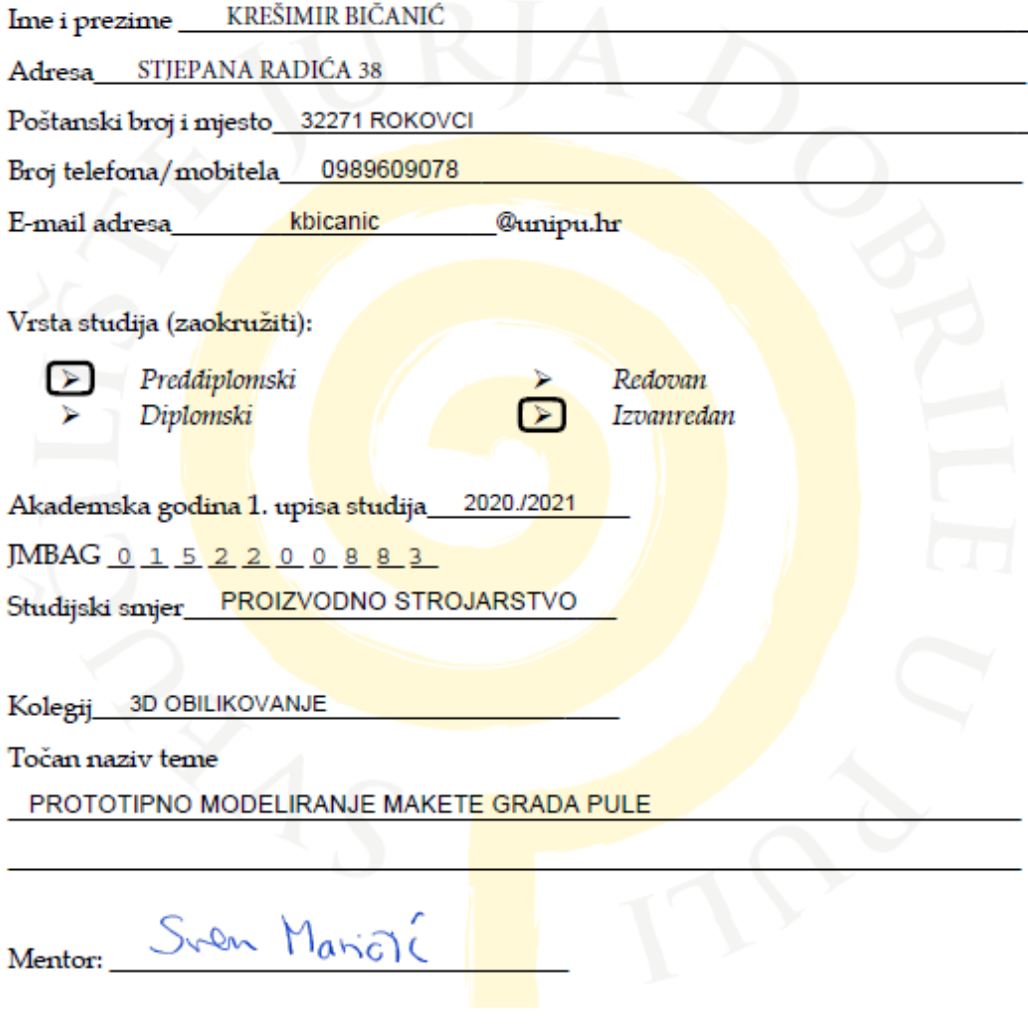

 $U$  Puli  $04.04.2022$ .

BičanićK

(potpis studenta/ice)

#### **izv. prof. dr. sc. Sven Maričić**

*(Ime i prezime nastavnika)*

#### **3D oblikovanje**

 *(Predmet)*

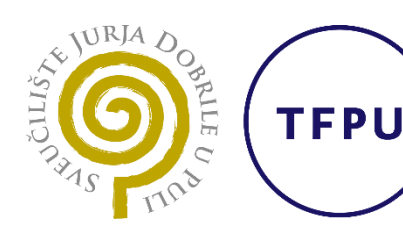

Tehnički fakultet u Puli

**Sveučilište Jurja Dobrile u Puli**

#### **TEHNIČKI FAKULTET U PULI**

**ZADATAK TEME ZAVRŠNOGA RADA**

**Pristupniku Krešimir Bičanić MBS: 0152200883**

**Studentu/ci stručnog studija Tehničkog fakulteta u Puli izdaje se zadatak za završni rad – tema završnog rada pod nazivom:**

### **PROTOTIPNO MODELIRANJE MAKETE GRADA PULE**

**Sadržaj zadatka: Napisati osnovnu hipotezu, predmet i problem istraživanja te sukladno odabranoj hipotezi postaviti ciljeve istraživanja. Koristiti metodologiju koja je znanstvena kako bi se osigurala ponovljivost rezultata. Posložiti poglavlja koja odgovaraju postavljenim ciljevima. Donijeti zaključak u kojemu se odražavaju bitne spoznaje u radu i kritički osvrt autora.**

Rad obraditi sukladno odredbama Pravilnika o završnom radu Sveučilišta u Puli.

*Redovni ili izvanredni, proizvodno strojarstvo*

*(izvanredni, proizvodno strojarstvo)*

**Datum:** 04.04.2022.

**Potpis nastavnika** \_\_\_\_\_\_\_\_\_\_\_\_\_\_\_\_\_\_\_\_\_

**Potpis nastavnika** \_\_\_\_\_\_\_\_\_\_\_\_\_\_\_\_\_\_\_\_\_

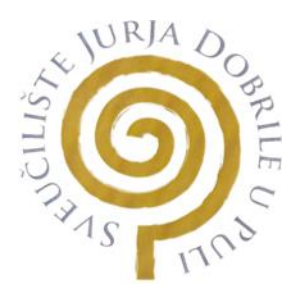

## IZJAVA O AKADEMSKOJ ČESTITOSTI

Ja, dolje potpisani Krešimir Bičanić, kandidat za prvostupnika proizvodnog strojarstva ovime izjavljujem da je ovaj Završni rad rezultat isključivo mojega vlastitog rada, da se temelji na mojim istraživanjima te da se oslanja na objavljenu literaturu kao što to pokazuju korištene bilješke i bibliografija. Izjavljujem da niti jedan dio Završnog rada nije napisan na nedozvoljen način, odnosno da je prepisan iz kojega necitiranog rada, te da ikoji dio rada krši bilo čija autorska prava. Izjavljujem, također, da nijedan dio rada nije iskorišten za koji drugi rad pri bilo kojoj drugoj visokoškolskoj, znanstvenoj ili radnoj ustanovi.

**Student** 

\_\_\_\_\_\_\_\_\_\_\_\_\_\_\_\_\_\_

U Puli, 29. studeni 2022. godine

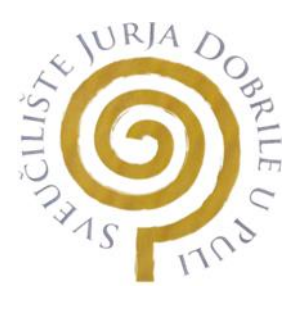

#### IZJAVA

o korištenju autorskog djela

Ja, **Krešimir Bičanić** dajem odobrenje Sveučilištu Jurja Dobrile u Puli, kao nositelju prava iskorištavanja, da moj završni rad pod nazivom "**Prototipno modeliranje makete grada Pule**" koristi na način da gore navedeno autorsko djelo, kao cjeloviti tekst trajno objavi u javnoj internetskoj bazi Sveučilišne knjižnice Sveučilišta Jurja Dobrile u Puli te kopira u javnu internetsku bazu završnih radova Nacionalne i sveučilišne knjižnice (stavljanje na raspolaganje javnosti), sve u skladu s Zakonom o autorskom pravu i drugim srodnim pravima i dobrom akademskom praksom, a radi promicanja otvorenoga, slobodnoga pristupa znanstvenim informacijama.

Za korištenje autorskog djela na gore navedeni način ne potražujem naknadu.

U Puli, 29. studeni 2022.

**Student Contract Contract Contract Contract Contract Contract Contract Contract Contract Contract Contract Contract Contract Contract Contract Contract Contract Contract Contract Contract Contract Contract Contract Contra** 

 $\frac{1}{\sqrt{2}}$  ,  $\frac{1}{\sqrt{2}}$  ,  $\frac{1}{\sqrt{2}}$  ,  $\frac{1}{\sqrt{2}}$  ,  $\frac{1}{\sqrt{2}}$  ,  $\frac{1}{\sqrt{2}}$  ,  $\frac{1}{\sqrt{2}}$  ,  $\frac{1}{\sqrt{2}}$  ,  $\frac{1}{\sqrt{2}}$  ,  $\frac{1}{\sqrt{2}}$  ,  $\frac{1}{\sqrt{2}}$  ,  $\frac{1}{\sqrt{2}}$  ,  $\frac{1}{\sqrt{2}}$  ,  $\frac{1}{\sqrt{2}}$  ,  $\frac{1}{\sqrt{2}}$ 

### **Sažetak**

Ovim završnim radom obrađujem temu "Prototipno modeliranje makete grada Pule" kao i detaljno modeliranje pojedinih znamenitosti grada Pule. Priprema modela za 3D ispis te usporedba materijala i cijena također su uključeni u izradu završnog rada.

Navedeni su opisi i vrste aditivnih tehnologija, a kao glavna vrsta odabrano je taložno srašćivanje (FDM - Fused Deposition Modelling). FDM tehnologija je najjraširenija tehnologija za komercijalne 3D pisače.

Aditivne tehnologije omogućuju brojne uštede materijala i energenata u usporedbi s konvencionalnim tehnologijama kao što su razni postupci odvajanja čestica. Razvoj aditivnih tehnologija je započeo 1945. godine kada je pisac znanstvene fantastike Murray Leinster zamislio stroj koji bi postojeće crteže replicirao "pokretnom rukom" koristeći otopljeni polimer za oblikovanje 3D objekta. 2018. godine je ispisana prva 3D kuća, a u narednim godinama tehnologija će zasigurno napredovati.

Vrijeme ispisa 3D modela se mjeri u satima, a pojedinim modelima je potrebno i do nekoliko dana da bi ispis bio u konačnici gotov. Za 3D model Arene, koji ima masu od 66 grama, vrijeme ispisa iznosi 4 sata i 3 minute. Za izradu cijele makete grada koja je modelirana za potrebe ovog završnog rada, potrebno je 1800 grama filamenta i nešto više od 14 dana neprestanog rada 3D pisača.

Za potrebe modeliranja korišten je jedan od mnogobrojnih CAD (Computer-aided desing) programa, a konkretno ovdje se radi o programu Fusion 360.

**Ključne riječi:** aditivne tehnologije, maketa grada Pule, znamenitosti, 3D pisač

#### **Abstract**

With this final work, I deal with the topic " Prototype modeling of the city of Pula " as well as detailed modeling of individual landmarks of the city of Pula. The preparation of the model for 3D printing, and the comparison of materials and prices are also included in the creation of the final work.

Descriptions and types of additive technologies are listed, and the main type is FDM - Fused Deposition Modelling. FDM technology is the most widespread technology for commercial 3D printers.

Additive technologies enable numerous material and energy savings compared to conventional technologies such as various particle separation procedures. The development of additive technologies began in 1945 when science fiction writer Murray Leinster envisioned a machine that would replicate existing drawings with a "moving arm" using molten polymer to shape a 3D object. In 2018, the first 3D house was printed, and in the coming years the technology will certainly progress.

The printing time of 3D models is measured in hours, and some models require up to several days for the printing to be finally finished. 3D model Arena, which has a mass of 66 grams, printing time is 4 hours and 3 minutes. To create the entire model of the city plan that was modeled for the needs of this final work, 1800 grams of filament and a little more than 14 days of non-stop work of the 3D printer are needed.

One of the many CAD (Computer-aided design) programs was used for modeling purposes, and specifically, it is the Fusion 360 program.

**Key words:** additive technologies, Pula city model, landmarks, 3D printer

# **Popis korištenih kratica**

CAD - Računalom potpomognuto modeliranje (Computer-aided design)

- kg Kilogram
- g Gram
- mm Milimetar
- 3D Trodimenzionalni prostor (three-dimensional)
- FDM Taložno srašćivanje (Fused Deposition Modelling)
- PLA Polilaktična kiselina (Polylactide)
- kn Hrvatska kuna
- STL vrsta 3D datoteke (Standard Triangle Language)
- SLS selektivno lasersko sinteriranje (Selective laser sintering)

NASA - Nacionalna aeronautička i svemirska administracija (National Aeronautics and Space Administration)

### **SADRŽAJ:**

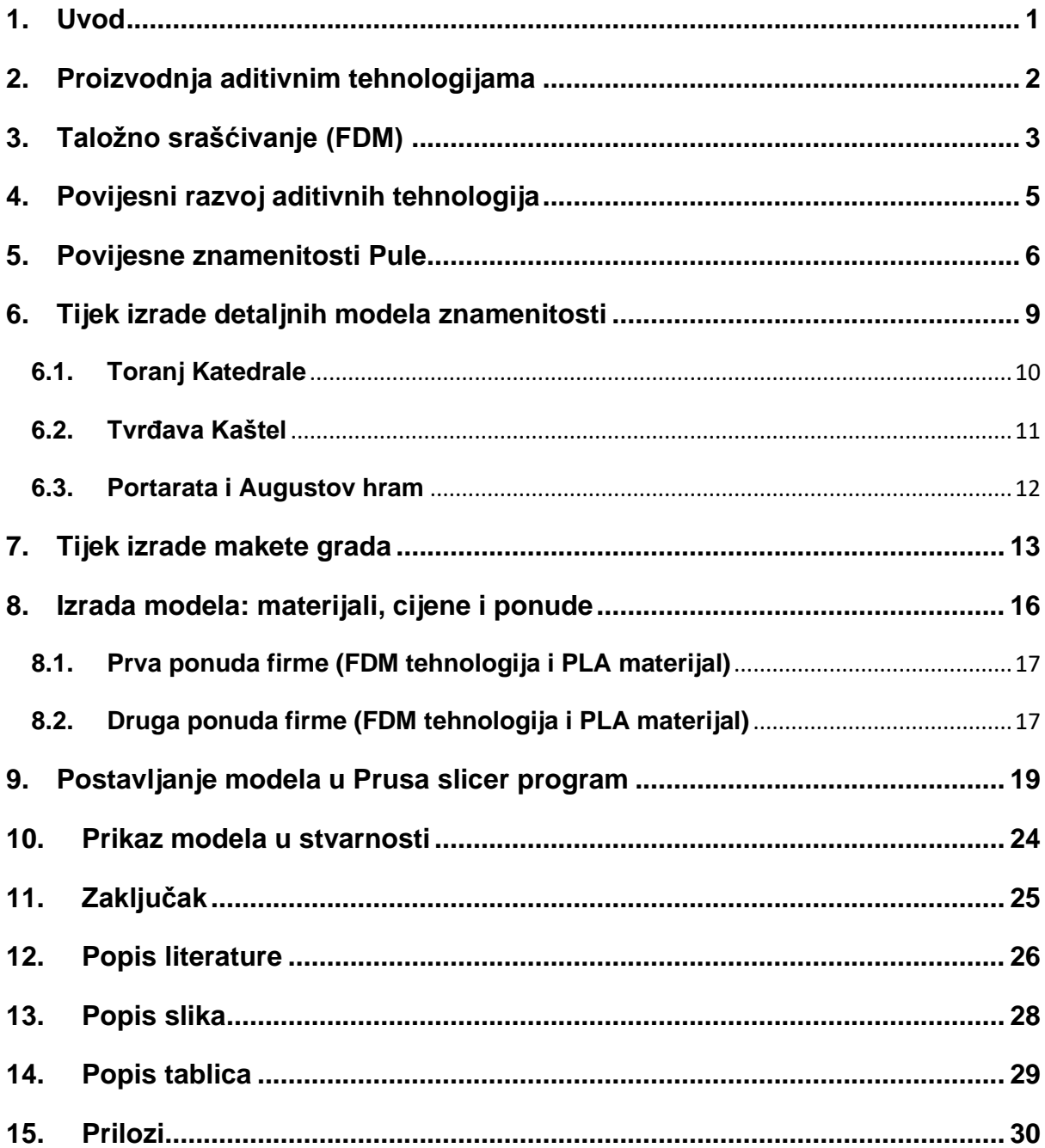

## <span id="page-12-0"></span>**1. Uvod**

Ovaj završni rad se temelji na izradi prototipa makete grada Pule pogodnog za 3D ispis. Za izradu samog modela korišten je program Fusion 360 te program Prusa slicer da bismo vidjeli vrijeme potrebno za ispis, utrošak materijala te ostale karakteristike.

Naziv završnog rada glasi: "Prototipno modeliranje makete grada Pule". Sama zamisao je da se modeliraju pojedini dijelovi grada s pojedinim znamenitostima i uočljivim konturama grada. Naravno, Pula je sveopće poznata po koloseumu, odnosno amfiteatru u samom središtu grada. Nadalje, u blizini se nalaze Slavoluk Sergijevaca, Augustov hram, te neka od obilježja grada kao što su toranj Katedrale Uznesenja Blažene Djevice Marije i tvrđava Kaštel koja se nazire nad gradom.

Problem koji se javlja tijekom izrade je ograničenost dimenzija, odnosno vrijeme pripreme i sam tijek 3D ispisa modela. Da bi se izbjegle dodatne komplikacije, potrebno je držati se ograničenja i zadanih postavki što ovisi o samom pisaču.

U današnje vrijeme kada cijene materijala i svega ostalog se mijenjaju iz dana u dan, aditivne tehnologije poput navedene imaju vrlo široku primjenu, a glavna značajka, odnosno prednost nad pojedinim tehnlogijama je ušteda materijala.

### <span id="page-13-0"></span>**2. Proizvodnja aditivnim tehnologijama**

Aditivne tehnologije su naziv za sve tehnologije kod kojih nema obrade odvajanjem čestica, odnosno tehnologija se zasniva na principu nanošenja čestica u tankim slojevima. Da bi proces postojao kao takav, potrebno je izraditi trodimenzionalni model u nekom od CAD programa za modeliranje kao što su Fusion 360, AutoCad, Catia i sl.

*"Posljednjih godina, uporaba aditivnih tehnologija razvila se unutar raznih glavnih proizvodnih sektora, uključujući zrakoplovstvo, automobilsku industriju, biotehnički/medicinski i potrošački proizvodi"*. [Chua C.K. 2017.]

Nadogradnja i zamjena proizvoda postaju sve brži. Novi proizvodi s boljim funkcijama i inovativnijim dizajnima zamienjuju postojeće proizvode koji su dostupni na tržištu. Kako je život postao sve užurbaniji, tako se javila potreba za skraćivanjem vremena utrošenog na proizvodnju, ispitivanja, faze dizajna i tržišta.

S obzirom da se ovakve tehnologije još uvijek smatraju relativno novima, pa su tako dimenzije ograničene, brzina izrade je sporija te izbor materijala s kojima se raspolaže je također ograničen. Aditivna tehnologija može smanjiti vrijeme isporuke dijelova za čak 90%, smanjiti troškove materijala za 90% i prepoloviti potrošnju energije u usporedbi s kovanjem, lijevanjem i drugim vrstama tehnoloških procesa. [1]

Prema agregacijskom stanju materijala, dijelimo ih na krute, praškaste i tekuće aditivne tehnologije, a ostale podjele navedene su u nastavku:

- Polimerni materijali (akrilonitril/butadien/stiren-ABS)
- Poliamidi (PA)
- Polikarbonat (PC)
- Poli (metil-metakrilat)(PMMA)
- Poli (vinil-klorid) (PVC)
- Poliuretan (PUR)
- Epoksidne smole
- Kompozitni materijali (keramika, čelik, aluminij, titanij....).

Prema vrsti tehnologije podjela se izvodi slijedećim putem:

- Fotopolimerizacija (stereografija)
- Raspršivanje veziva (trodimenzionalni ispis)
- Brizganje veziva
- Ekstruzija materijala
- Powder Bed Fusion (fuzija s praškastim slojem)
- Laminacija listova
- Taložno srašćivanje (FDM).

# <span id="page-14-0"></span>**3. Taložno srašćivanje (FDM)**

Ova tehnologija je daleko najraširenija u 3D tisku. FDM (Fused Deposition Modelling), odnosno taložno srašćivanje temelji se na načelima 2.5D NC obradnog centra. Postupak funkcionira tako da kroz mlaznicu prolazi materijal. Materijal je u obliku žice i namotan je na kolutu. Proces se odvija tako što materijal prolazi kroz mlaznicu i tamo se zagrijava do temperature taljenja (PLA materijal iznosi 215 ºC). Tijekom oblikovanja modela, materijal se ekstrudira i postavlja na željena mjesta u jako finim slojevima. [2]

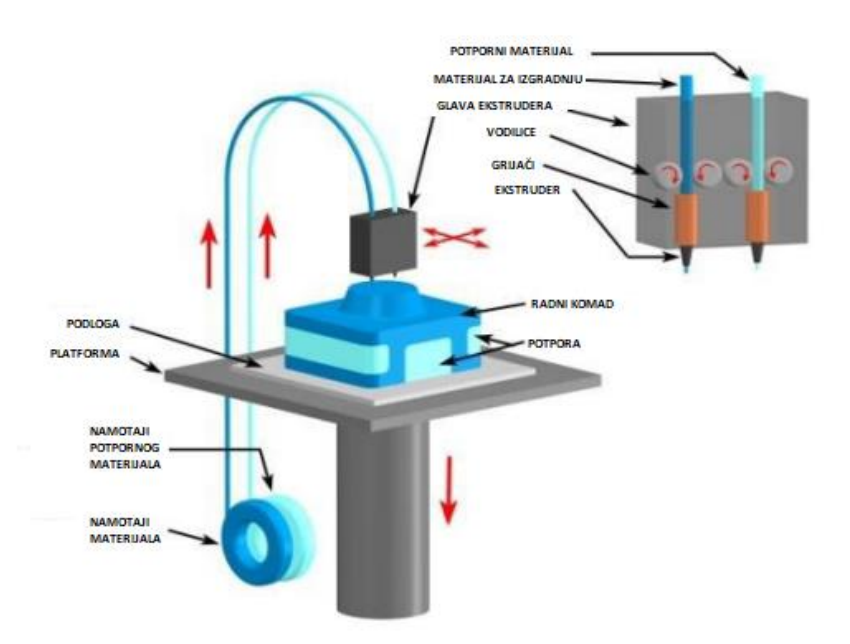

<span id="page-14-1"></span>Slika 1. Prikaz procesa taložnog srašćivanja [13]

Pisači koji koriste FMD tehniku vrlo su ekonomični, što ih čini izuzetno traženim za širu upotrebu. Prvenstveno, pristupačnost je posljedica niskih cijena pojedinih dijelova koji čine pisač, a i činjenica da ne moraju biti precizno izrađeni da bi dobro funkcionirali. Većina pisača koji koriste druge načine ispisa su zahtjevniji, a i cijena im je pozamašno veća. Mehanički govoreći, oni su također relativno jednostavni i lako razumljivi. Nema potrebe za zahtjevnim laserskim ili optičkim sustavom upravljanja.

Kao što je već navedeno, pisači rade na načelu taljenja materijala, a time dolazi do rizika pucanja modela zbog visokih temperatura nanošenja i hlađenja materijala. Toplina predstavlja veliki nedostatak FDM tehnike ispisa, a razlog problema je u pucanju. Zbog promjene temperatura materijal mijenja oblik, a to može dovesti do iskrivljenja ili čak pucanja dijela kao što je prikazano na slici u nastavku. [4]

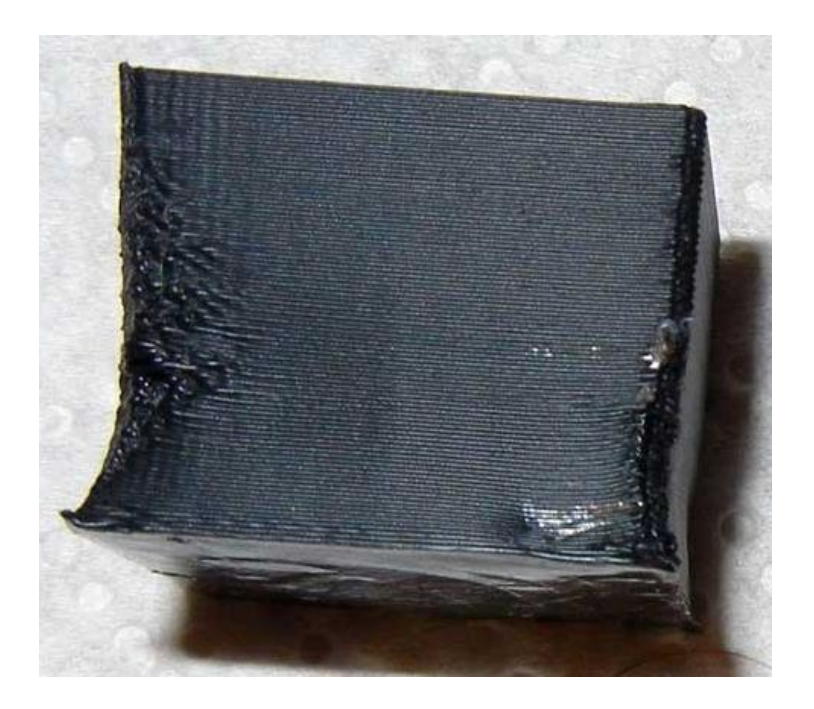

Slika 2. Prikaz izobličenja [14]

<span id="page-15-0"></span>Za kretanje koje se događa prilikom rada pisača, zasluge uzima elektromotor. Postoje nekoliko vrsta motora kao što su: upravljački motor, servo motor i koračni motor. Koračni motori su idealni za FDM pisače zbog njihove sposobnosti vrlo precizne rotacije. Ta preciznost je važna za izradu točnih i detaljnih ispisa. Uobičajeni koračni motor, poput onih koje koristimo u 3D pisačima, može imati i do 200 koraka za svaki potpuni okret izlazne osovine.

# <span id="page-16-0"></span>**4. Povijesni razvoj aditivnih tehnologija**

*"3D ispis je prošao dug put od svog početka, ali kada je to bilo? Ako, poput većine ljudi, 3D printanje smatramo novom tehnologijom, čeka vas iznenađenje. Iako je istina da je industrija posljednjih godina napravila veliki korak naprijed, sve se gradi na temelju koji seže gotovo jedno stoljeće u prošlost*." [\[Justin Haines,](https://all3dp.com/authors/justinhaines/) 2022.]

U nastavku se vidi povijesni razvoj 3D ispisa:

- 1945. Pisac znanstvene fantastike Murray Leinster zamislio je stroj koji bi postojeće crteže replicirao "pokretnom rukom" koristeći otopljeni polimer za oblikovanje 3D objekta.
- 1980. Godine ideje o takvom 3D ispisu su postale stvarnost. Japanski izumitelj dr. Hideo Kodama 1981. godine svoj izum je opisao kao "uređaj za brzu izradu prototipa".
- 1984. Billu Mastersu je odobren prvi patent za bilo koji oblik tehnologije koji se zasniva na 3D ispisu. Iste godine nastupa Charles "Chuck" Hull, takozvani otac 3D ispisa. Iste godine je podnio patent za stereolitografski sustav. Hullova ideja je bila da koristi UV lampe svoje tvrtke za stvrdnjavanje fotoosjetljive smole sloj po sloj.
- 1986. Hullova ideja je zaživjela te je osnovao svoju tvrtku 3D Systems. Dvije godine kasnije su napravili prvi komercionalni 3D pisač- SLA 1, također je razvio format datodete STL.
- 1988. Scott Crump, suosnivač Stratasysa, prijavio je patent za stroj za modeliranje taloženja. Bile su potrebne 4 godine da se patent odobri, ali je Stratasys brzo preuzeo vodstvo u 3D ispisu s novim FDM strojevima.
- 2000. Zcorpa je predstavio višebojni 3D pisač.
- 2004. Adrian Bowyer pokrenuo je RepRap pokret, a cilj je bio koristiti 3D pisače za proizvodnju 3D pisača stvarajući strojeve koji se samo umnožavaju.
- 2006. Prvi komerijalni stolni 3D pisač, čime je započela nova era gdje ljudi u svojim domovima mogu eksperimentirati s 3D ispisom.
- 2011. Sveučilište Cornell napravilo je iskorak uvođenjem prvog 3D pisača za hranu.
- 2014. Završila je era patenata i to istekom SLS patenta. Sada je tehnologija dostupna javnosti i nije ograničena, te se može slobodno eksperimentirati i poboljšavati. Iste godine NASA je ponijela pisač u svemir i uspješno ga koristila na Međunarodnoj svemirskoj postaji.
- 2018. Prva obitelj je uselila u potpuno 3D ispisan dom. [10]

# <span id="page-17-0"></span>**5. Povijesne znamenitosti Pule**

Grad Pula zasigurno je najpoznatiji po svojoj najvećoj znamenitosti, a to je rimski amfiteatar drugog imena Pulska Arena. Arena je eliptičnog oblika te iznosi 130 m dužine i 105 m širine. Nekada su se u njoj odvijale gladijatorske borbe te razne borbe sa životinjama, a danas je to mjesto raznih priredbi, koncerata i festivala. [6]

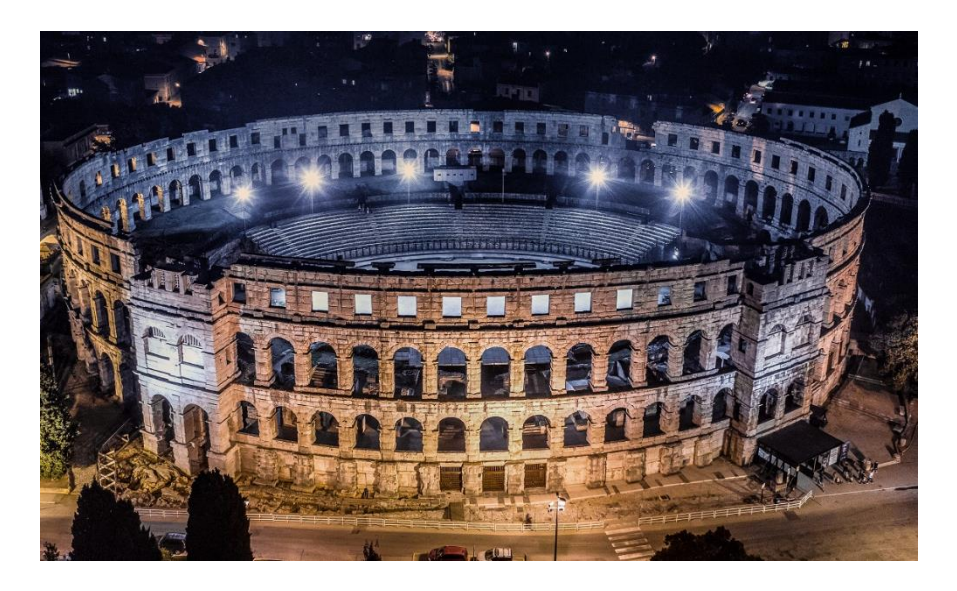

Slika 3. Arena Pula [15]

Zatim slijedi Slavoluk Sergijevaca, odnosno Zlatna Vrata. Obitelj Sergijevaca ga je napravila u 3. stoljeću, a danas ponosno predstavlja Pulu. Prilikom ljetnog razdoblja u blizini Zlatnih Vrata se odvijaju mnogi koncerti i kazališne priredbe. [6]

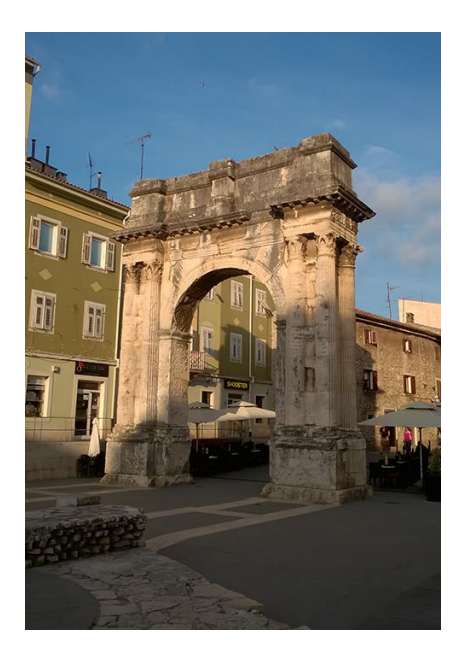

Slika 4. Zlatna Vrata [16]

Pulska katedrala neizostavan je dio rimske povijesti na području Istre. Oblik kakav ima danas ponajviše datira iz 5. stoljeća. Važan dio Pulske katedrale je njen toranj. [6]

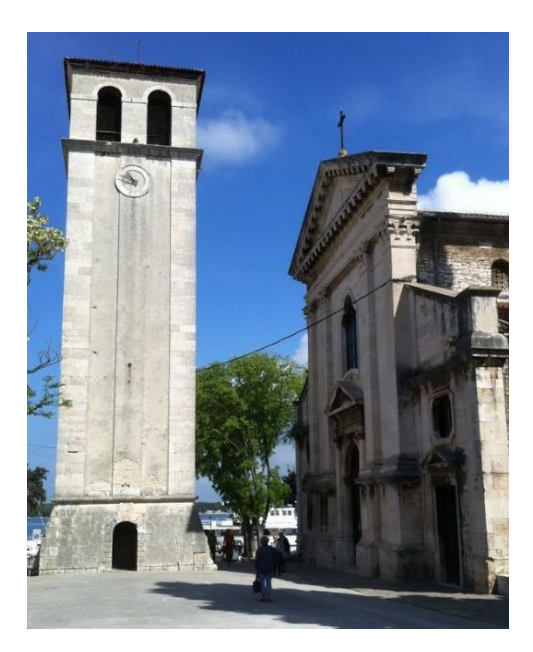

Slika 5. Toranj Katedrale [17]

Augustov hram, koji se nalazi na Forumu, drugom po veličini trgu u Puli, napravljen je u čast rimskom caru Augustu između 2.g pr. Kr. i 14.g. pr. Kr. Izrađen je od kvadratnih blokova te je vrhunski primjer rimskog graditeljstva. [7]

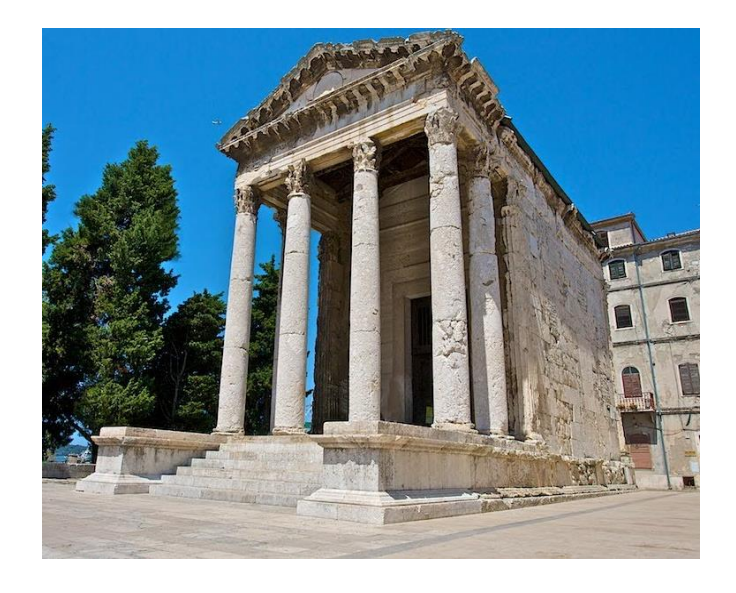

Slika 6. Augustov hram [18]

Tvrđava Kaštel smještena je 34 m iznad razine mora, a sagradili su je Mlečani oko 1630. godine. Tvrđava Kaštel je služila za obranu grada, zaljeva i luke. Nacrt tvrđave je napravio francuski vojni inženjer Antoine De Ville, a pripada francuskom stilu gradnje. [7]

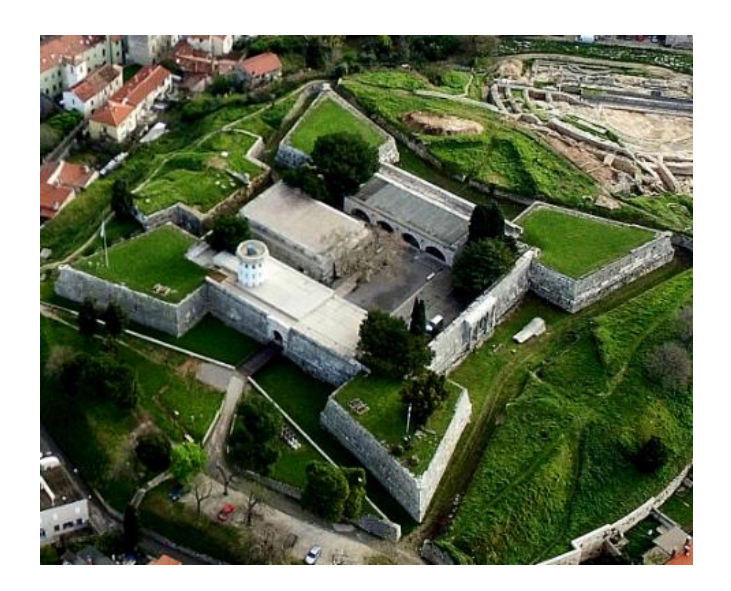

Slika 7. Tvrđava Kaštel [19]

# <span id="page-20-0"></span>**6. Tijek izrade detaljnih modela znamenitosti**

Prvi trodimenzionalni model izrađen u programu Fusion 360 je Arena, odnosno Pulski amfiteatar. U prvom koraku bilo je potrebno napraviti elipsu proporcionalnih dimenzija Arene gdje duža os iznosi 130 metara, a kraća 105 metara. Za popuniti elipsu prozorima kakvi su na Areni je dovoljno napraviti po jedan prozor u svakoj od tri razine, a zatim uz naredbu "Pattern", odnosno uzorak preostali se prozori rasporede po cijeloj dužini elipse. Za kraj je potrebno napraviti unutrašnjost Arene, a između ostalog tu se nalazi i prepoznatljivo stubište koje se proteže gotovo preko polovice Arene.

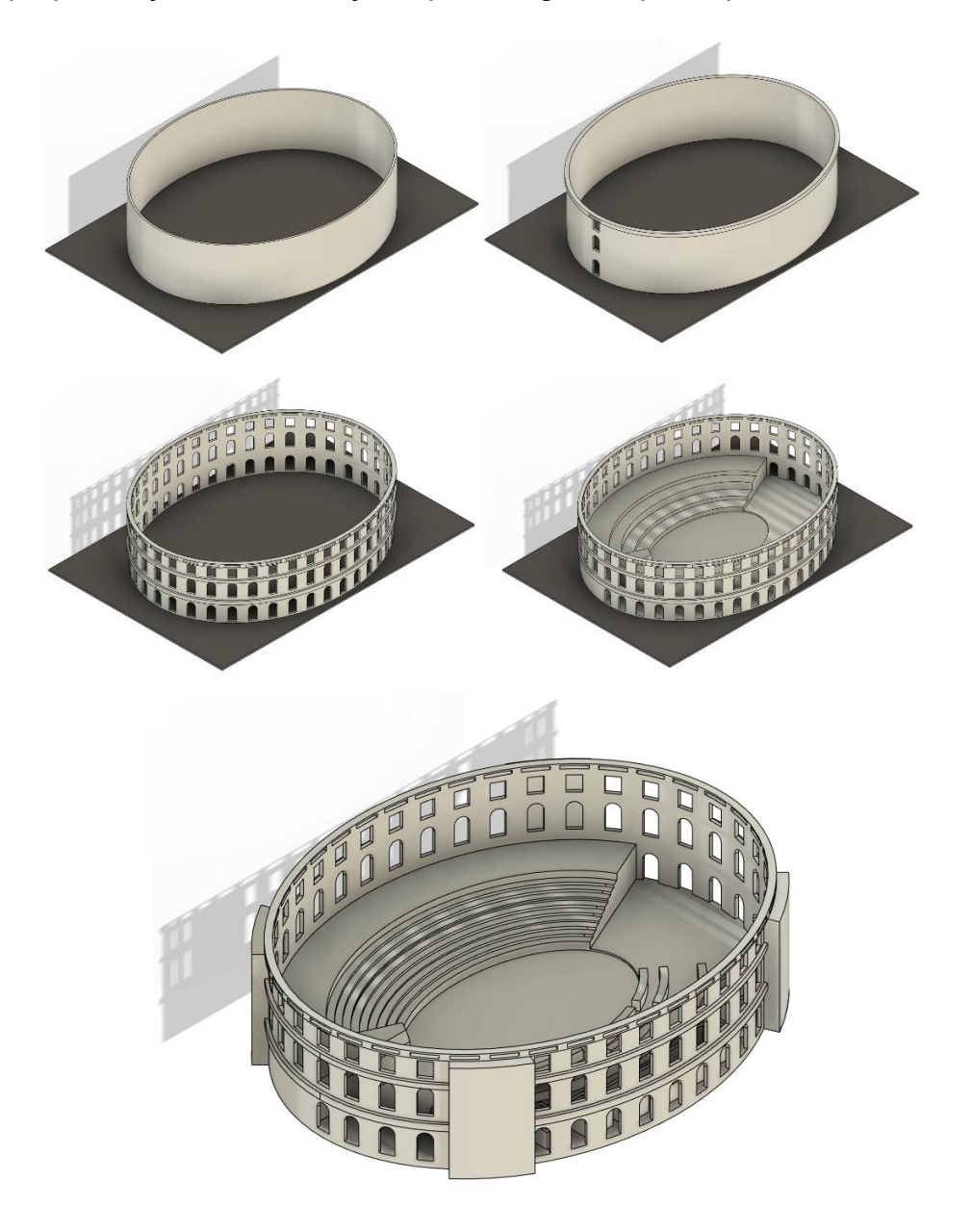

<span id="page-20-1"></span>Slika 8. Prikaz modeliranja Arene

#### <span id="page-21-0"></span>**6.1. Toranj Katedrale**

Toranj Katedrale Uznesenja Marijina u Puli je građevina kvadratnog oblika. Visina modela je 56 mm, a baza iznosi 24 mm širine i dužine, a prikazana je u nastavku na slici broj 9. Model je izrađen jednostavnim naredbama kao što su "extrude", odnosno istiskivanje i naredba "chemfer" tj. skošenje. Masa modela je 26,97 g, a modeliran je od PLA materijala pogodnog za 3D ispis.

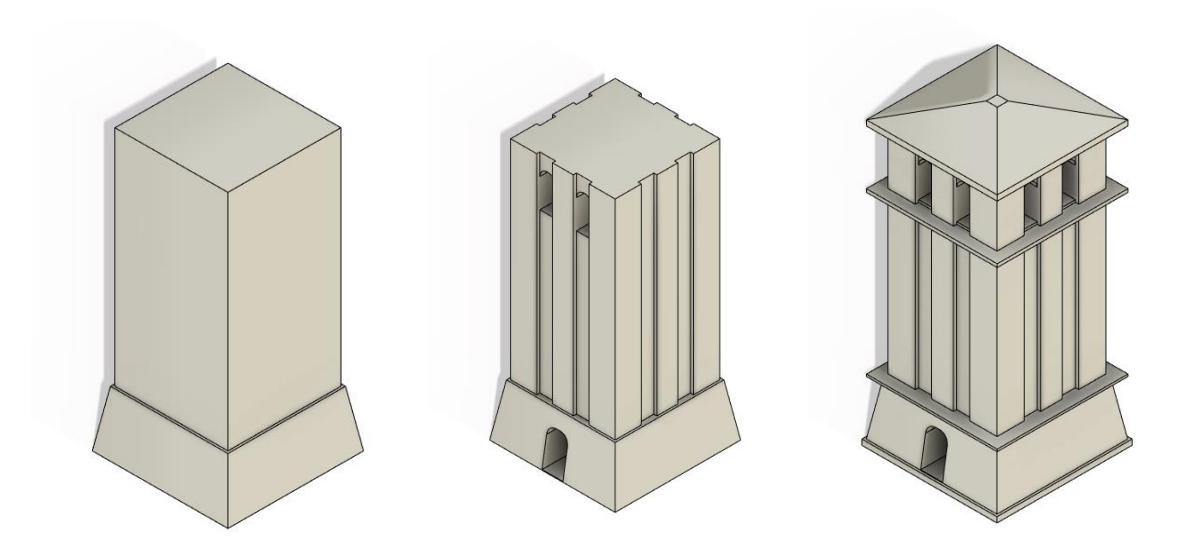

<span id="page-21-1"></span>Slika 9. Prikaz modeliranja tornja Katedrale

#### <span id="page-22-0"></span>**6.2. Tvrđava Kaštel**

Tvrđava Kaštel je specifičnog oblika. Stvarne dimenzije nisu definirane te je potrebno očitati ih uz pomoć Google Earth Pro programa. Program nam omogućava da uz pomoć naredbe "ravnalo" izmjerimo pojedine dužine. U nastavku na lijevoj strani slike prikazana je dužina brida tvrđave [20], a na desnoj strani slike prikazan je "sketch" prikaz iz Fusion 360 programa.

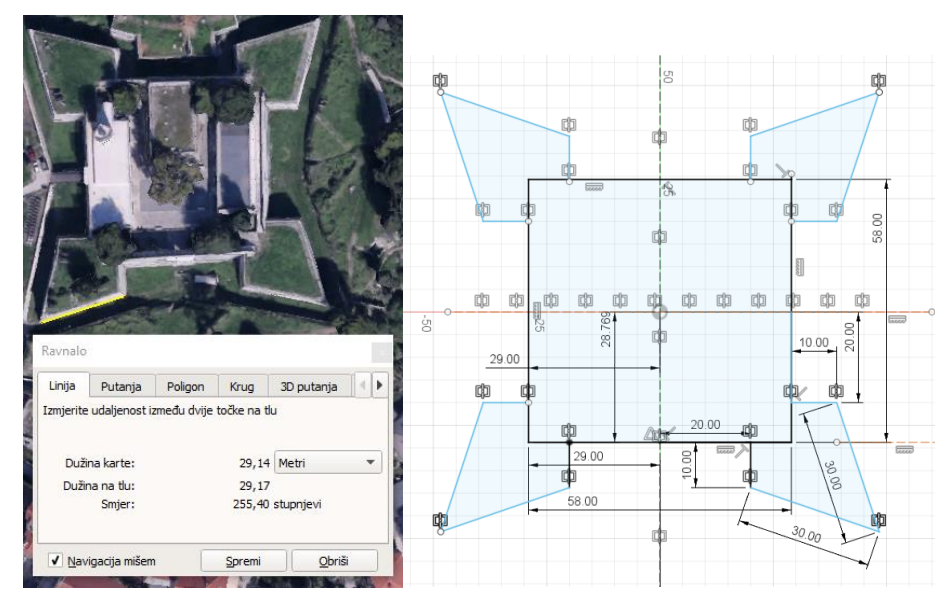

Slika 10. Prikaz planiranja tvrđave Kaštel

<span id="page-22-1"></span>Modeliranje tvrđave Kaštel je prikazano na slici broj 11.

<span id="page-22-2"></span>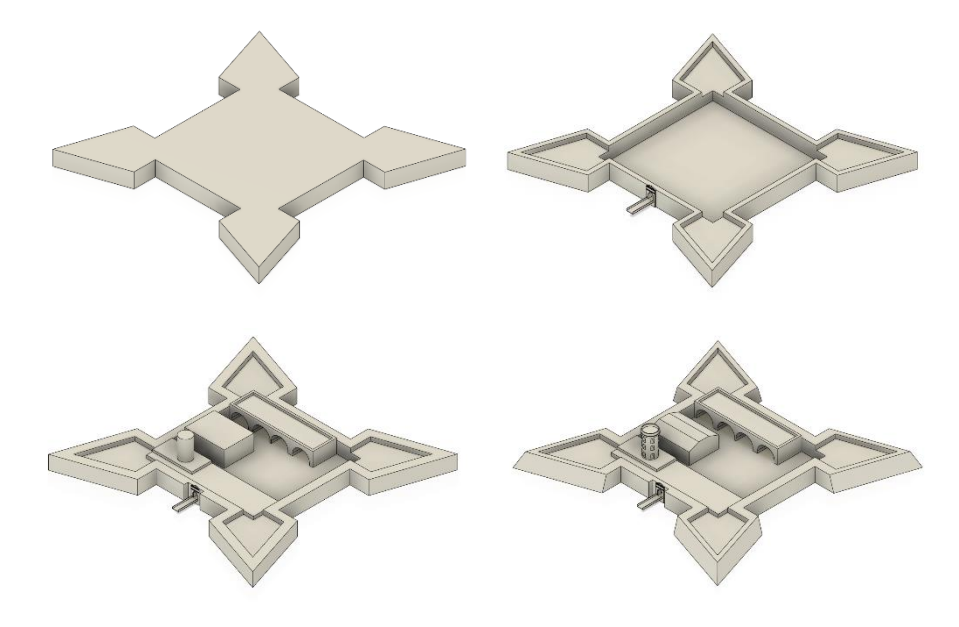

Slika 11. Prikaz modeliranja tvrđave Kaštel

#### <span id="page-23-0"></span>**6.3. Portarata i Augustov hram**

Modeli Portarata i Augustov hram su preuzeti kao dio projekta 3D4VR, a ključne radnje projekta su suradnja uz inovacije i razmjena dobrih iskustava.

Model Portarata dimenzija: visina 120 mm, širina 95 mm i dužina 56 mm. Masa modela od PLA materijala iznosi: 394,83 g.

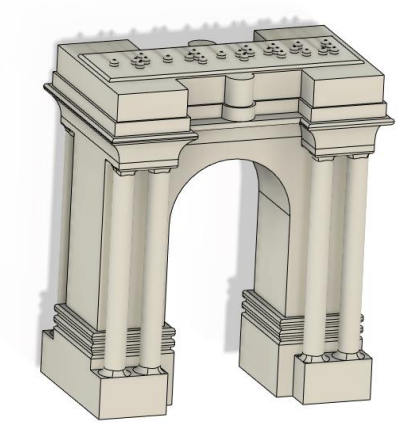

Slika 12. Portrata (Preuzeto s 3D4VR)

<span id="page-23-1"></span>Model Augustov hram dimenzija: visina 146,5 mm, širina 106 mm i dužina 163 mm. Masa modela od PLA materijala iznosi: 1523,05 g.

<span id="page-23-2"></span>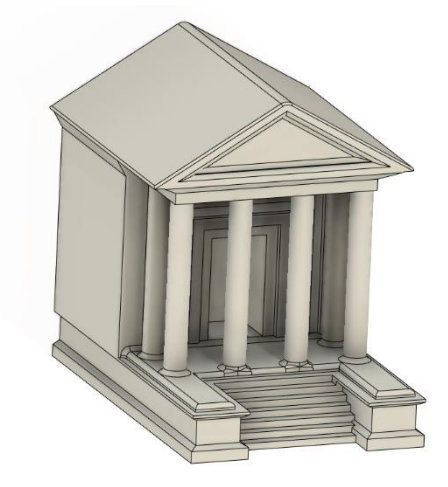

Slika 13. Augustov hram (Preuzeto s 3D4VR)

# <span id="page-24-0"></span>**7. Tijek izrade makete grada**

Tijek izrade makete grada se sastoji u nekoliko faza. Dvije glavne makete grada su dio oko Arene i dio podno tvrđave Kaštel. Početak izrade nije izgledao obećavajuće jer se u nacrtu nalazi jako puno građevina koje je potrebno napraviti donekle u mjerilu da bi maketa grada bilo što više točna, a samim time i ovaj projekt. Kako bi se napravila relativno precizana maketa grada, Fusion 360 ima prijeko potrebnu naredbu koja se nalazi u padajućem izborniku "Insert" , a zatim naredba "Canvas", odnosno platno. Naredba omogućava da postavimo željenu sliku, a zatim po njoj radimo potrebne konture. Prvi dio je okolica Kaštela, a ona je izrađena na osnovu satelitske slike uz pomoć Google Earth Pro programa, koja je zatim postavljena u Fusion 360.

<span id="page-24-1"></span>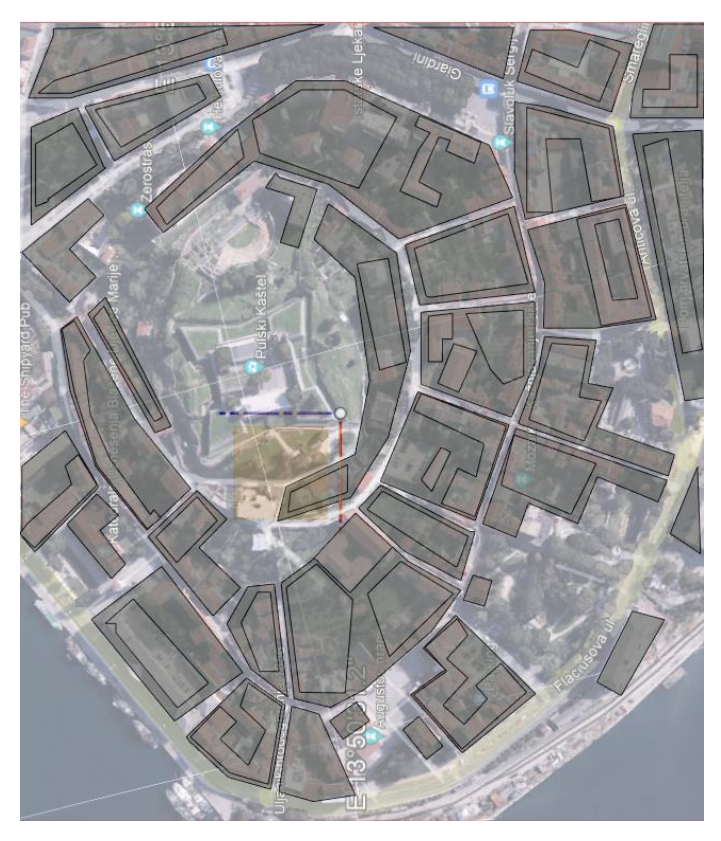

Slika 14. Početni plan modeliranja [20]

U nastavku se vide detaljni prikazi nacrta podno Kaštela. Na lijevoj strani slike je prikazan dio koji pripada pojedinom području oko zgrada, a zgrade su detaljnije prikazane na desnoj strani u nastavku.

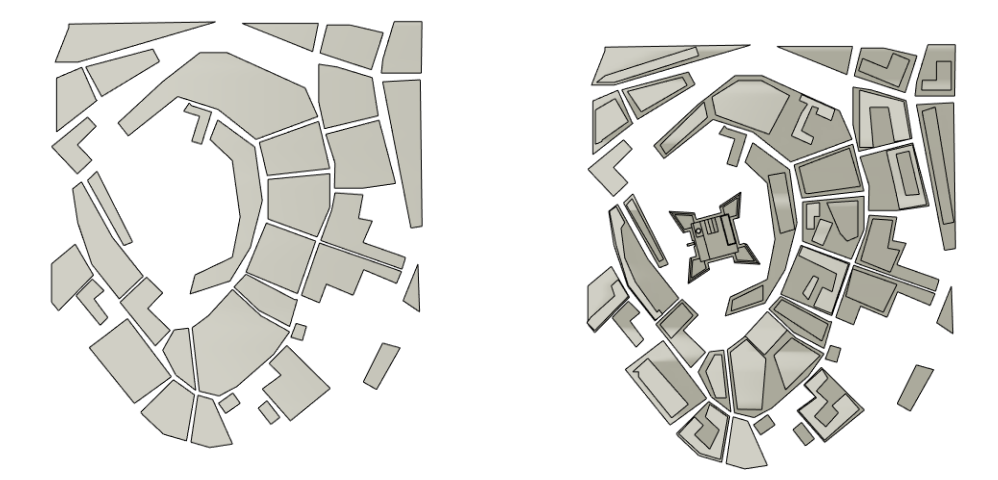

Slika 15. Nastavak modeliranja prvog dijela

<span id="page-25-0"></span>Potom je dodan dio grada oko Pulske Arene. Također, na desnoj strani su modelirani dijelovi morske obale što daje dodatnu konturu maketi grada.

<span id="page-25-1"></span>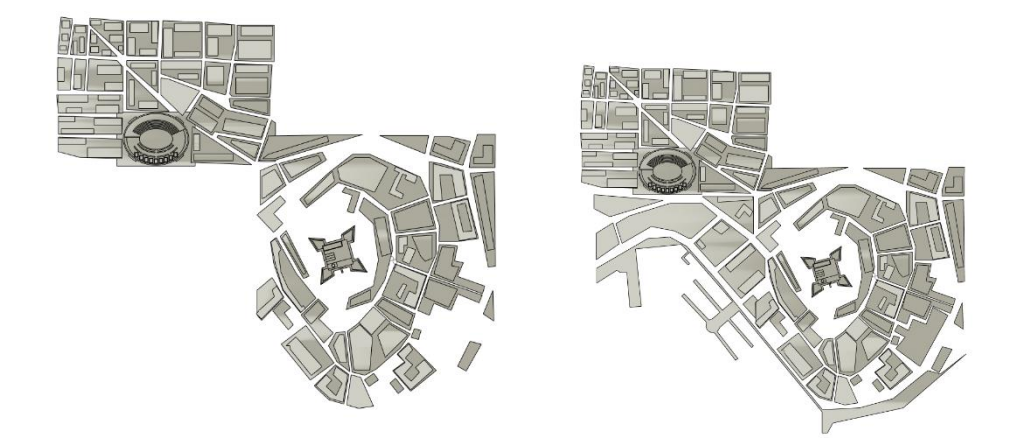

Slika 16. Usklađivanje modela

Završna faza modeliranja makete grada je prikazana na slici broj 17. Postupak je izveden kao što je opisan prvi dio makete grada.

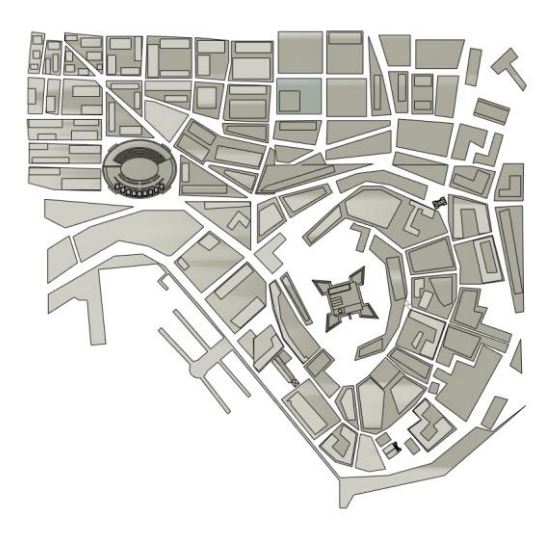

Slika 17. Završni prikaz

<span id="page-26-0"></span>Nakon svih ispravaka napravljenih na pojedinim modelima, masa modela iznosi 1800 g, a dimenzije modela su 1014 mm širine i 1047 mm dužine. Završna maketa grada Pule je prikazana u nastavku na slici broj 18.

<span id="page-26-1"></span>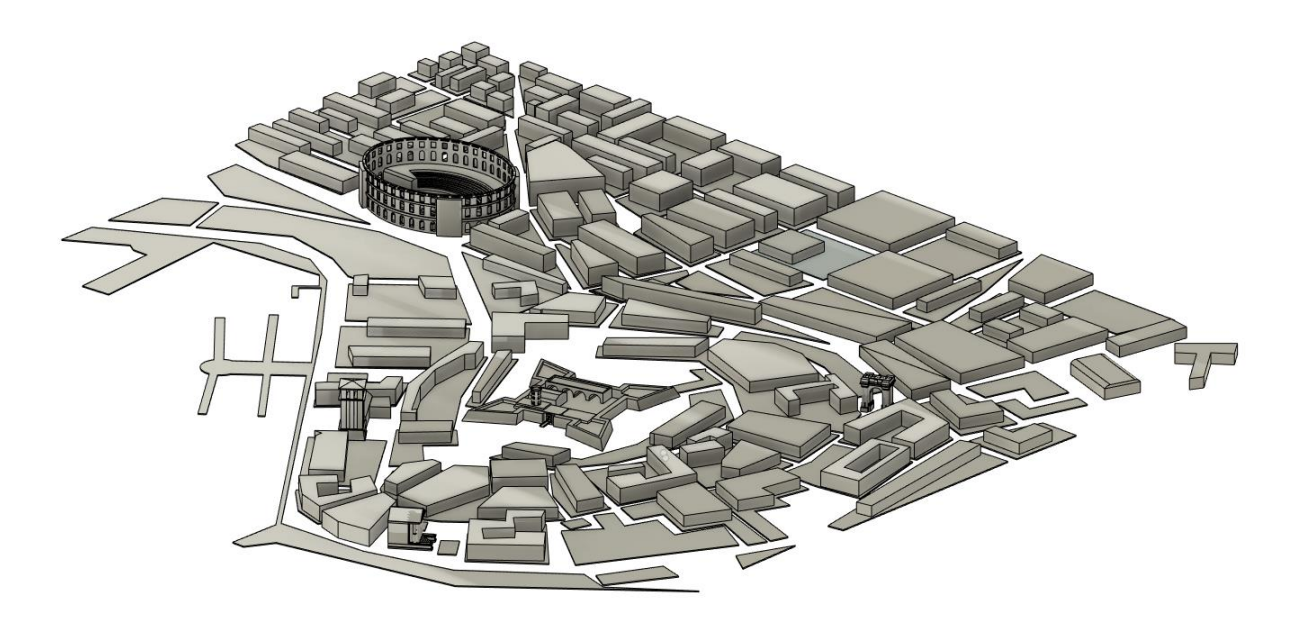

Slika 18. Završni prikaz makete grada Pule

# <span id="page-27-0"></span>**8. Izrada modela: materijali, cijene i ponude**

Modeli izrađeni u programu Fusion 360 su dimenzionirani što realnije u pogledu dimenzija, a da bi cijene izrade modela bile usporedive. Naravno, masa modela ovisi o odabranom materijalu koji se koristi za 3D ispis.

Odabrani su različiti materijali pogodni za 3D ispis kao što su:

- PLA (gustoće 1,210–1,430 g/cm<sup>3</sup>)
- CB PA 12 (qustoće  $\sim$ 1,01 g/cm<sup>3</sup>)
- Titanium 6AI-4V (gustoće 4,429-4,512 g/cm<sup>3</sup>).

#### Dimenzije 3D modela:

- Tvrđava Kaštel 103x103x21 mm
- Toranj Katedrale 24x24x56 mm
- Arena 130x110x34 mm.

<span id="page-27-1"></span>

|                         | <b>PLA</b> | (HP 3D HR) CB PA 12   Titanium 6AI-4V |          |
|-------------------------|------------|---------------------------------------|----------|
| <b>Tvrđava Kaštel</b>   | 33,22g     | 28,06g                                | 125,22g  |
| <b>Toranj Katedrale</b> | $26,97$ g  | 23,49,9                               | 104,80 g |
| Arena                   | 88,53 g    | 77,66 g                               | 344,02g  |

Tablica 1. Prikaz karakteristika modela.

Da bi se dobio uvid u cijenu izrade pojedinih modela i dostupnost 3D ispisa, poslano je nekoliko upita u različite tvrtke koje su orijentirane prema aditivnim tehnologijama.

#### <span id="page-28-0"></span>**8.1. Prva ponuda firme (FDM tehnologija i PLA materijal)**

<span id="page-28-2"></span>Ponuda jedne firme s FDM tehnikom i PLA materijalom prikazana je u nastavku u tablici broj 2.

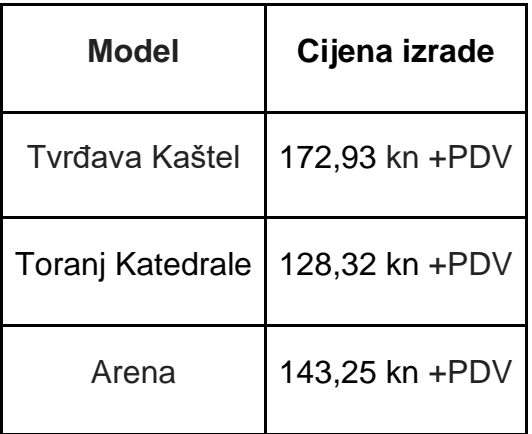

Tablica 2. Cijene modela prve ponude

**\*** Model "tvrđava Kaštel" bi trebalo manje korigirati, nije optimiziran za FDM ispis (navedeno od strane firme koja bi obavljala 3D ispis)

Cijene izrade bi bile nešto manje za veće serije proizvodnje, konkretno radi se o seriji od 10 komada gdje je cijena manja 20% po komadu, odnosno 100 komada s cijenom umanjenom za 40% po komadu. Na upit o izradi 1000 komada bi se razmatrale druge proizvodne opcije.

### <span id="page-28-1"></span>**8.2. Druga ponuda firme (FDM tehnologija i PLA materijal)**

Firma ne želi iskazati cijene osim ako niste potencijalni klijent, a grubi izračun ponude bi iznosio tri puta cijena nabavnog materijala. Usporedi li se to s prvom ponudom, možemo zaključiti da je ova ponuda dosta nerealna i nije vjerodostojna kao takva.

Cijena PLA filamenta (dimenzija 1,75mm) ovisno o dobavljaču iznosi od 150 do 230 kn za 1 kg materijala i može se nabaviti u raznim bojama. Uzimajući prosječnu nabavnu cijenu PLA filamenta od 190 kn za 1 kg u nastavku dolazi se do izračuna cijena.

<span id="page-29-0"></span>

| <b>Model</b>     | Masa (g,kg)              | Cijena (kn/kg) | Iznos (kn) |
|------------------|--------------------------|----------------|------------|
| Tvrđava Kaštel   | $32,22$ g ~ 0,032 kg     | 190 kn         | 6,08 kn    |
| Toranj Katedrale | 26,97 g $\sim$ 0,027 kg  | 190 kn         | 5,13 kn    |
| Arena            | $88,53$ g $\sim$ 0,09 kg | 190 kn         | 17,10 kn   |

Tablica 3. Cijene modela druge ponude

PLA materijal je vrlo povoljan materijal prvenstveno zbog svog utjecaja na okoliš, drugim riječima dobiva se od biorazgradivih elemenata kao što su kukuruzni škrob, šećerna trska i dr. Ovaj se materijal smatra polukristalnim polimerom, temperatura na kojoj se tali iznosi 180°C.

Neke od karakteristika PLA materijala su:

- Dobra vlačna čvrstoća
- Dobra kvaliteta površine
- Širok raspon boja
- Minimalna naknadna obrada
- Jednostavnost ispisa.

Primjena ovog materijala je mnogobrojna, a neki primjeri navedeni su u nastavku:

- Kućanski alati
- Odljevci u pijesku
- Konceptualni modeli
- Obrazovni projekti
- Prehrambena industrija.

Naravno, kako nijedan materijal nije savršen, tako i PLA materijal ima svojih nedostataka i prednosti što je prikazano u nastavku.

| Prednosti PLA materijala | Nedostatci PLA materijala:                                              |
|--------------------------|-------------------------------------------------------------------------|
| Jeftin.                  | Sklon deformacijama/topljenju<br>$\bullet$                              |
| Jednostavan za ispis     | Ne koristi se kod komada koji<br>$\bullet$<br>dolaze u doticaj s hranom |
| Ekološki prihvatljiv     | Nisu namjenjeni za vanjsku<br>$\bullet$<br>upotrebu                     |
| Nema isparavanja         |                                                                         |
| Raznolikost boja         |                                                                         |

Tablica 4. Prednosti i nedostatci PLA materijala

# <span id="page-30-0"></span>**9. Postavljanje modela u Prusa slicer program**

Prusa slicer je besplatni program gdje se mogu odabrati razni 3D pisači i namještati pojedine postavke 3D ispisa. Potrebno je napraviti 3D model u nekom od programa kao što su Fusion 360, te ga spremiti kao STL datoteku, a zatim je datoteku potrebno otvoriti s Prusa slicer programom.

Prilikom otvaranja datoteke slijede dva prikaza, a prvi je "3D editor view" odnosno 3D uređivački prikaz kao što je prikazano na slici broj 19 gdje se taj isti model može podešavati na razne načine, kao što je pozicioniranje, smanjivanje ili uvećavanje modela, vrsta i boja materijala itd.

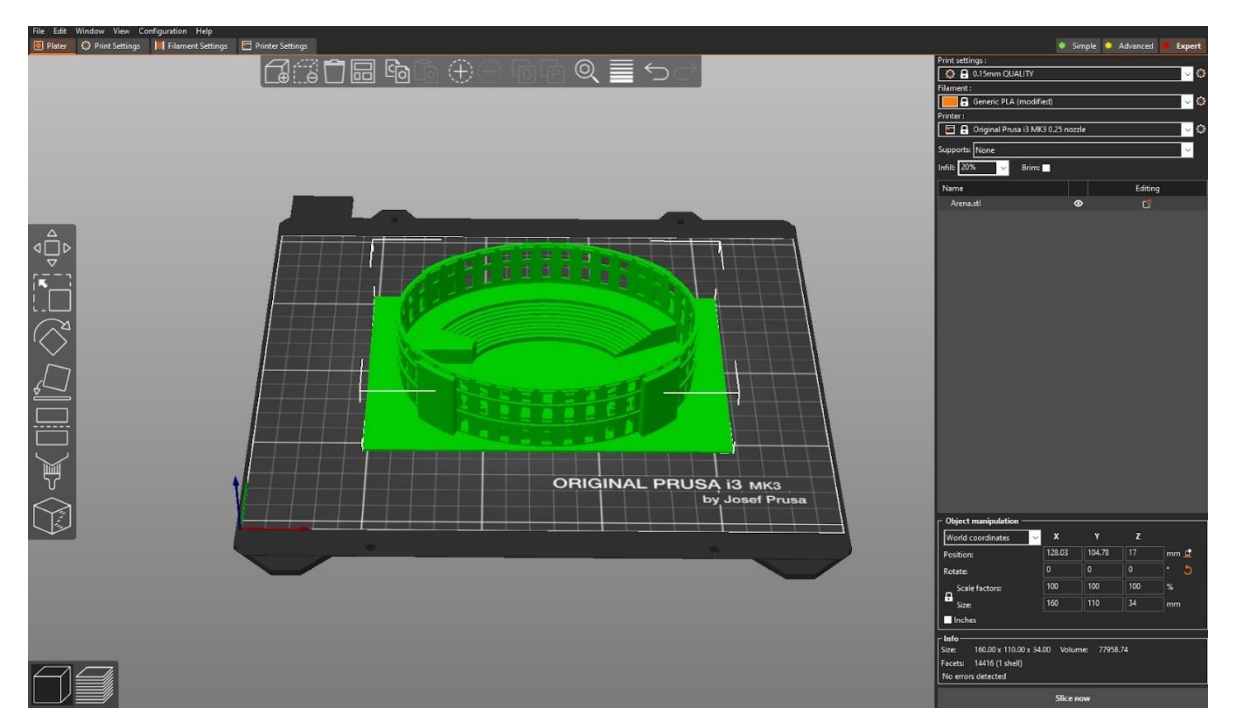

Slika 19. Model Arene

<span id="page-31-0"></span>Drugi prikaz pod nazivom "preview" u prijevodu znači "pregled" se dobije na način da učitani model "narežemo", odnosno da program napravi sve potrebne korake koji će slijediti prilikom 3D ispisa, a takav način zapisa je poznat kao i G-kod. G-kod je programski jezik zapisan u redovima, a neki od njih označavaju pomak alata, izbor radne površine, mjerni sustav u milimetrima ili inčima.

U ovom prikazu se mogu vidjeti podaci o potrošnji materijala, vremena izrade 3D modela, volumen modela, kao i razne vrste ispuna i perimetara.

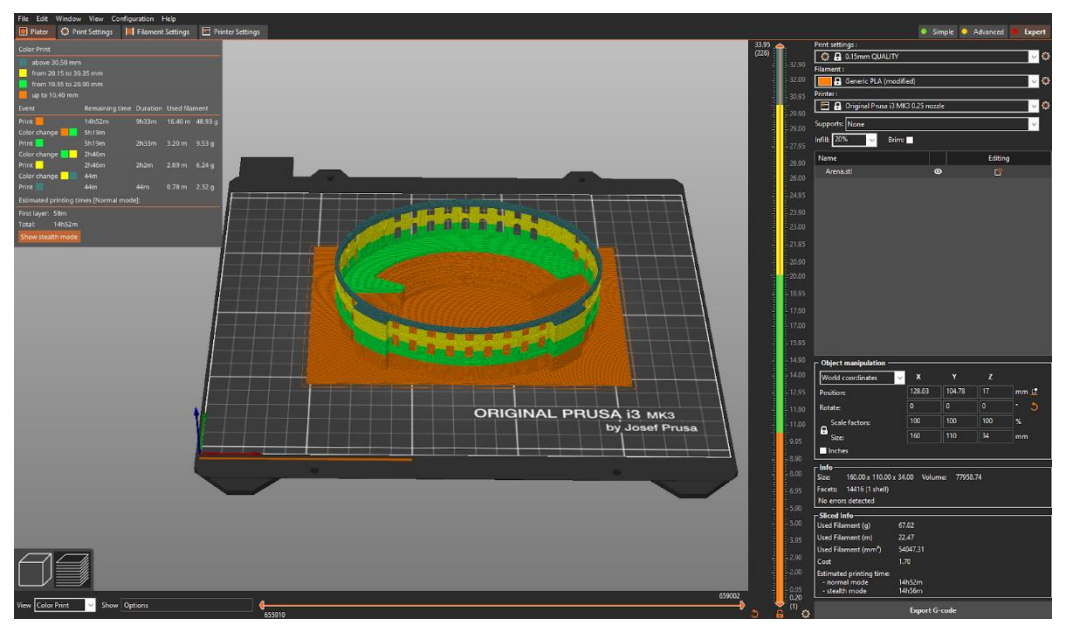

Slika 20. Model Arene - pregled

<span id="page-32-0"></span>Na slici broj 21 vidi se pomak alata, odnosno mlaznice u različitim bojama ovisno o visini. U desnom dijelu se ističu zadane visine te pojedinačno vrijeme potrebno za izradu modela do određene visine.

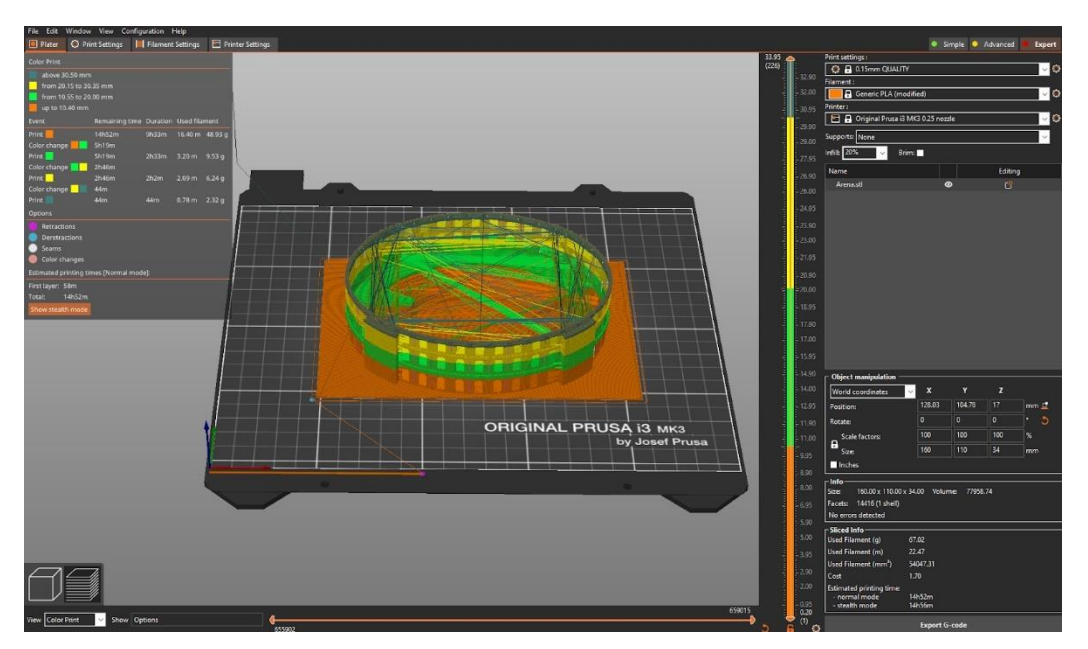

<span id="page-32-1"></span>Slika 21. Model Arene - pomaci alata

Maketa grada Pule napravljena u 3 dimenzije u Fusion 360 programu se sastoji od nekoliko dijelova da bi sam ispis bio jednostavniji i brži.

Zadana veličina ispisa za pisač Prusa i3 MK3 iznosi 250 mm širine i 210 mm dužine. Za izrađenu maketu grada Pule, površina ispisa je postavljena na 1100 mm širine i 1100 mm dužine. Za potpuni ispis makete (pisač Prusa i3 MK3 ne može printati ovaj 3D model u jednom komadu), uzmemo li za primjer da je to moguće, ispis modela bi trajao 14 dana i 5 sati što je izuzetno dugo. Za takav model je potrebno 1800 grama PLA filamenta.

Na sljedećoj slici vidi se cijeli model postavljen u Prusa slicer, a da bi se to moglo izvesti potrebno je bilo promijeniti postavku "Bed shape" odnosno veličinu površine pisača gdje mlaznica može pristupiti.

<span id="page-33-0"></span>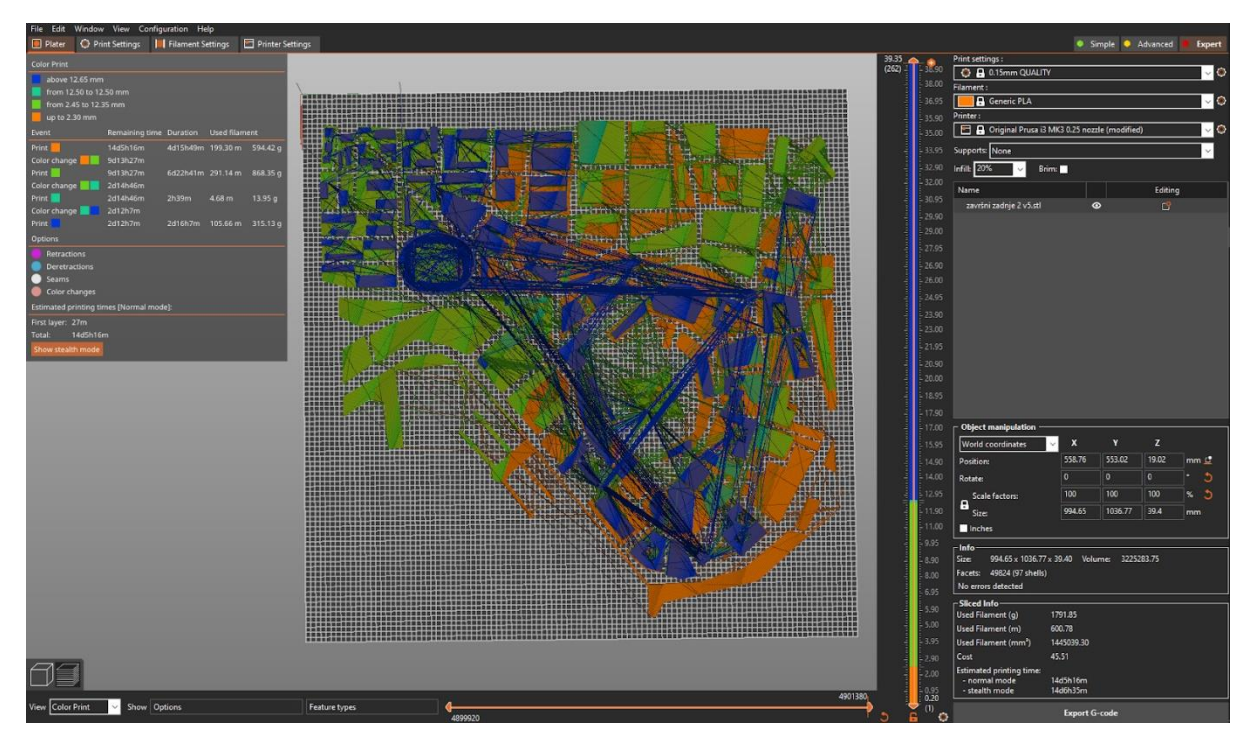

Slika 22. Model plana grada - pomaci alata

#### **Izračuni materijala i vremena**

Da bi usporedili pojedina vremena izrade kao i utrošak materijala, u nastavku je prikazana tablica s podacima o raznim modelima. Za usporedbu su korištena tri modela, a to su: Tvrđava Kaštel, Arena i Toranj Katedrale. Program korišten za ovo istraživanje je Prusa slicer verzije 2.5.0.

Postavke pisača za potrebe istraživanja:

- Pisač Prusa i3 MK3 mlaznica promjera 0,25 mm
- Filament 1,75 mm gustoće 1,24 g/cm<sup>3</sup>
- PLA materijal
- Gustoća filamenta 20% (standardna gustoća 3D ispisa).

<span id="page-34-0"></span>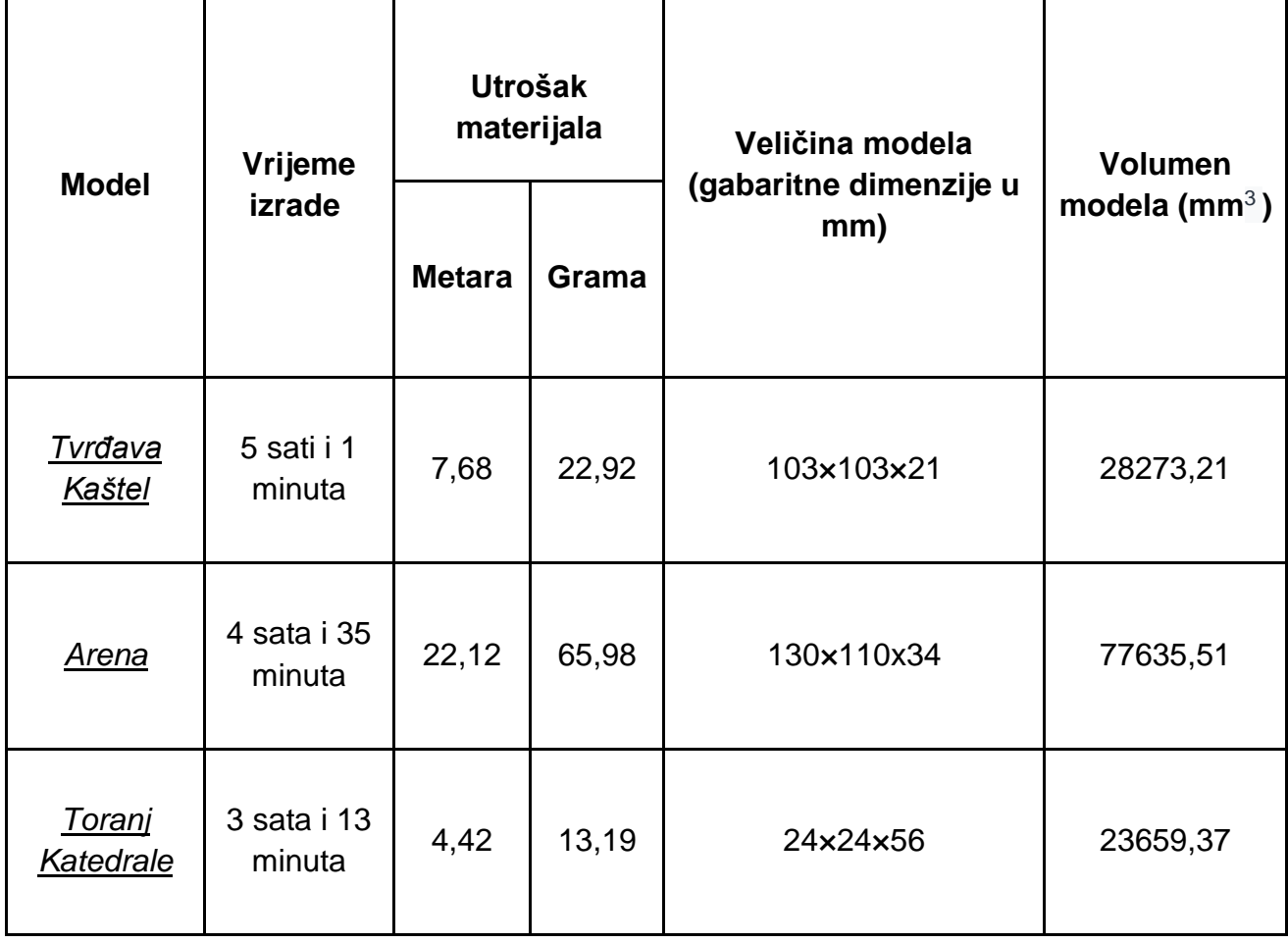

#### Tablica 5. Prikazi karakteristika ispisa modela

# <span id="page-35-0"></span>**10. Prikaz modela u stvarnosti**

Modele napravljene u Fusion 360 programu moguće je prikazati u stvarnosti. Da bi se to omogućilo, potrebno je modele pretvoriti u QR kod, a zatim je isti potrebno skenirati pomoću pametnog telefona. Za pretvaranje modela u QR kod potrebno je otvoriti stranicu MyWebAR.com, a zatim model učitati u GBL formatu.

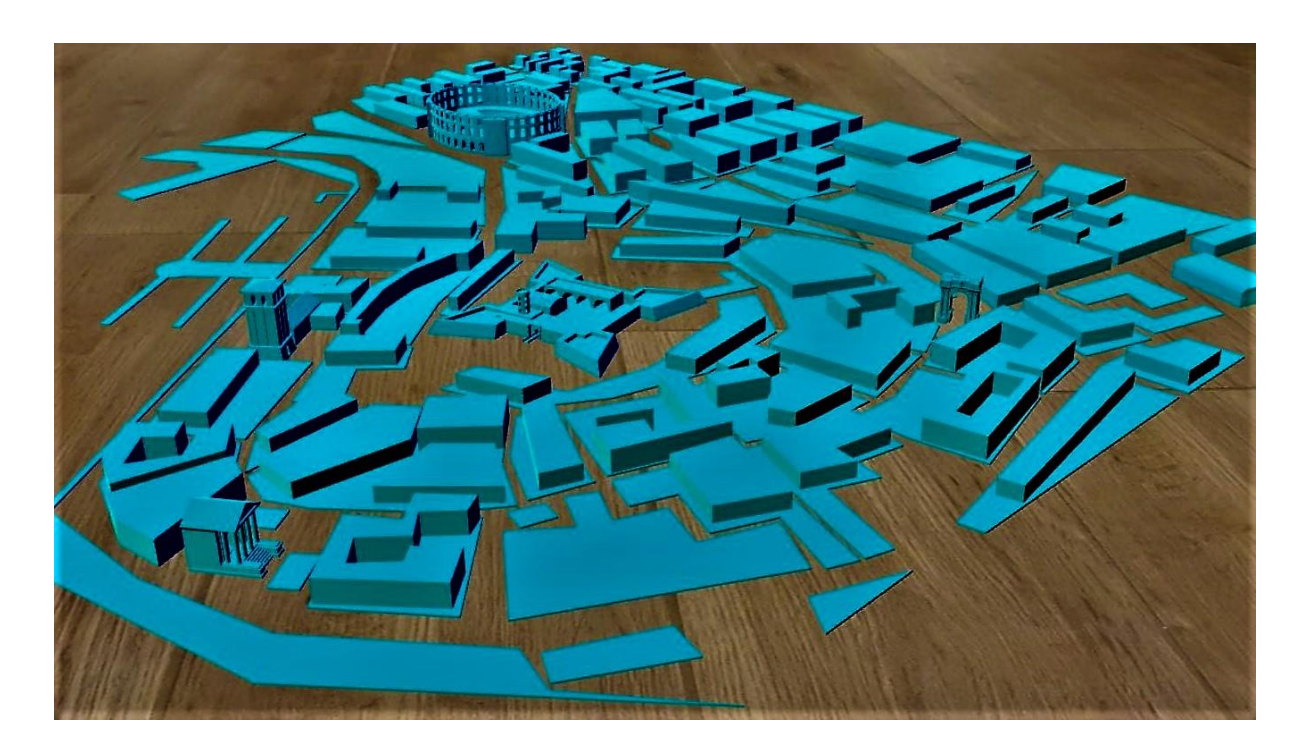

Slika 23. Prikaz makete grada u stvarnosti

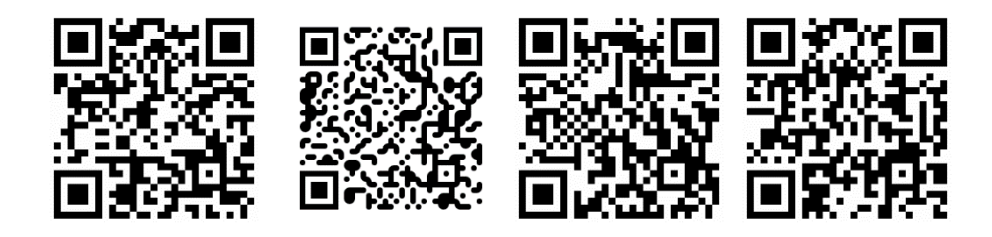

**(Tvrđava Kaštel), (Toranj Katedrale), (Arena), (Maketa grada Pule)**

# <span id="page-36-0"></span>**11. Zaključak**

Možemo zaključiti da se cijeli svijet mijenja uz pomoć 3D ispisa. Upotreba 3D pisača u medicinske svrhe danas je i više nego zapanjujuća. U budućnosti aditivne tehnologije mogu znatno pomoći u rješavanju naših problema. Aditivne tehnologije omogućavaju značajne uštede osobito materijala kao i uštede energenata.

Uzmemo li u obzir dobivene ponude za izradu 3D modela, konkretno model Arene gdje se cijena od oko 150 kuna (napravljen uz pomoć moderne tehnologije) teško može usporediti s cijenama maketa Arene koje se mogu kupiti za oko 50 kuna (makete izrađene od keramike). Iz toga možemo zaključiti da je 3D ispisu potrebno još vremena za daljni razvoj i da postane pristupačniji.

Izradom ovih modela omogućen je 3D prikaz gdje god i u bilo kojem trenutku se nalazili. Na osnovi ove makete plana grada moguće su razne dorade kao na primjer samo proširenje na šire područje grada ili čak proširivanje ulica i postavljanje mreže javnog prijevoza i tome slično.

Izradom ovog završnog rada možemo utvrditi da je 3D ispis doista neograničen i samo je površina izgrebana, a još je mnogo toga što tek treba biti otkriveno. Modeliranje i 3D ispis modela u privatne svrhe je sve raširenije, a mogućnosti je jako puno. Jedna od glavnih prednosti 3D modeliranja je upravo to što je moguće napraviti sve što zamislimo. Naravno, potrebna su određena znanja i vještine, ali to ne moraju biti prepreke jer uz dovoljno prakse i volje sve se može postići.

# <span id="page-37-0"></span>**12. Popis literature**

- 1. Chua C. K., Wong C. H. i Yeong W. Y. (2017.) Standards, Quality Control, and Measurement Sciences in 3D PRINTING AND ADDITIVE MANUFACTURING. Matthew Deans
- 2. Wimpenny D. I., Pandey M. P. i Jyothish K. L. (2017.) Advances in 3D Printing & Additive Manufacturing Technologies. © Springer Science+Business Media Singapore 2017
- 3. Um D.(2016.). Solid Modeling and Applications Dugan Um Rapid Prototyping, CAD and CAE Theory. 2. izdanje. Switzerland. © Springer International Publishing AG, part of Springer Nature 2016, 2018.
- 4. Cernić K.H.(2018.). 3D printanje. Završni rad. Karlovac 2018..
- 5. Makovec D. (2020.) Prototipno modeliranje 3d pisača. Diplomski rad. Varaždin 2020.
- 6. [https://www.pulainfo.hr/hr/where-to-go/spomenici,](https://www.pulainfo.hr/hr/where-to-go/spomenici) preuzeto 25.10.2022.
- 7. [https://www.enciklopedija.hr/natuknica.aspx?id=69979,](https://www.enciklopedija.hr/natuknica.aspx?id=69979)preuzeto 20.9.2022.
- 8. [https://www.whitehouse.gov/cea/written-materials/2022/05/09/using](https://www.whitehouse.gov/cea/written-materials/2022/05/09/using-additive-manufacturing-to-improve-supply-chain-resilience-and-bolster-small-and-mid-size-firms/)[additive-manufacturing-to-improve-supply-chain-resilience-and-bolster](https://www.whitehouse.gov/cea/written-materials/2022/05/09/using-additive-manufacturing-to-improve-supply-chain-resilience-and-bolster-small-and-mid-size-firms/)[small-and-mid-size-firms/,](https://www.whitehouse.gov/cea/written-materials/2022/05/09/using-additive-manufacturing-to-improve-supply-chain-resilience-and-bolster-small-and-mid-size-firms/) pristupljeno 15.11.2022.
- 9. [https://all3dp.com/2/history-of-3d-printing-when-was-3d-printing-invented/,](https://all3dp.com/2/history-of-3d-printing-when-was-3d-printing-invented/) pristupljeno 5.11.2022.
- 10. <https://all3dp.com/2/history-of-3d-printing-when-was-3d-printing-invented/> [Justin Haines.](https://all3dp.com/authors/justinhaines/) Obnovljeno 29.04.2022. godine, pristupljeno 23.10.2022.
- 11[.https://all3dp.com/2/what-is-pla-plastic-material-properties/](https://all3dp.com/2/what-is-pla-plastic-material-properties/) PLA materijal pred i nedostatci, pristupljeno:19.10.2022.
- 12. https://www.gtvinc.com/latest-technology-in-3d-prototyping-and-3dprinting/ pristupljeno 20.10.2022.
- 13. [https://www.custompartnet.com/wu/fused-deposition-modeling](https://www.custompartnet.com/wu/fused-deposition-modeling%20pristupljeno%2021.10.2022)  [pristupljeno 21.10.2022.](https://www.custompartnet.com/wu/fused-deposition-modeling%20pristupljeno%2021.10.2022)
- 14. Radoš I. (2015.) Aditivna proizvodnja. Diplomski rad. Zagreb 2015.
- 15. <https://www.pulainfo.hr/where/arena-amphitheater> (15.10.2022.)
- 16. <https://www.istria-culture.com/slavoluk-sergijevaca-i104> (15.10.2022.)
- 17[.https://crovista.com/blog/znamenitosti/katedrala-uznesenja](https://crovista.com/blog/znamenitosti/katedrala-uznesenja-bla%C5%BEene-djevice-marije)[bla%C5%BEene-djevice-marije](https://crovista.com/blog/znamenitosti/katedrala-uznesenja-bla%C5%BEene-djevice-marije) (17.10.2022.)
- 18[.https://www.myluxoria.com/hr/journal/top-10-znamenitosti-u-puli](https://www.myluxoria.com/hr/journal/top-10-znamenitosti-u-puli) (17.10.2022.)
- 19[.https://www.pulainfo.hr/hr/where/kastel](https://www.pulainfo.hr/hr/where/kastel) (17.10.2022.)
- 20[.https://earth.google.com/web](https://earth.google.com/web) Google Earth Pro (20.10.2022.)

# <span id="page-39-0"></span>**13. Popis slika**

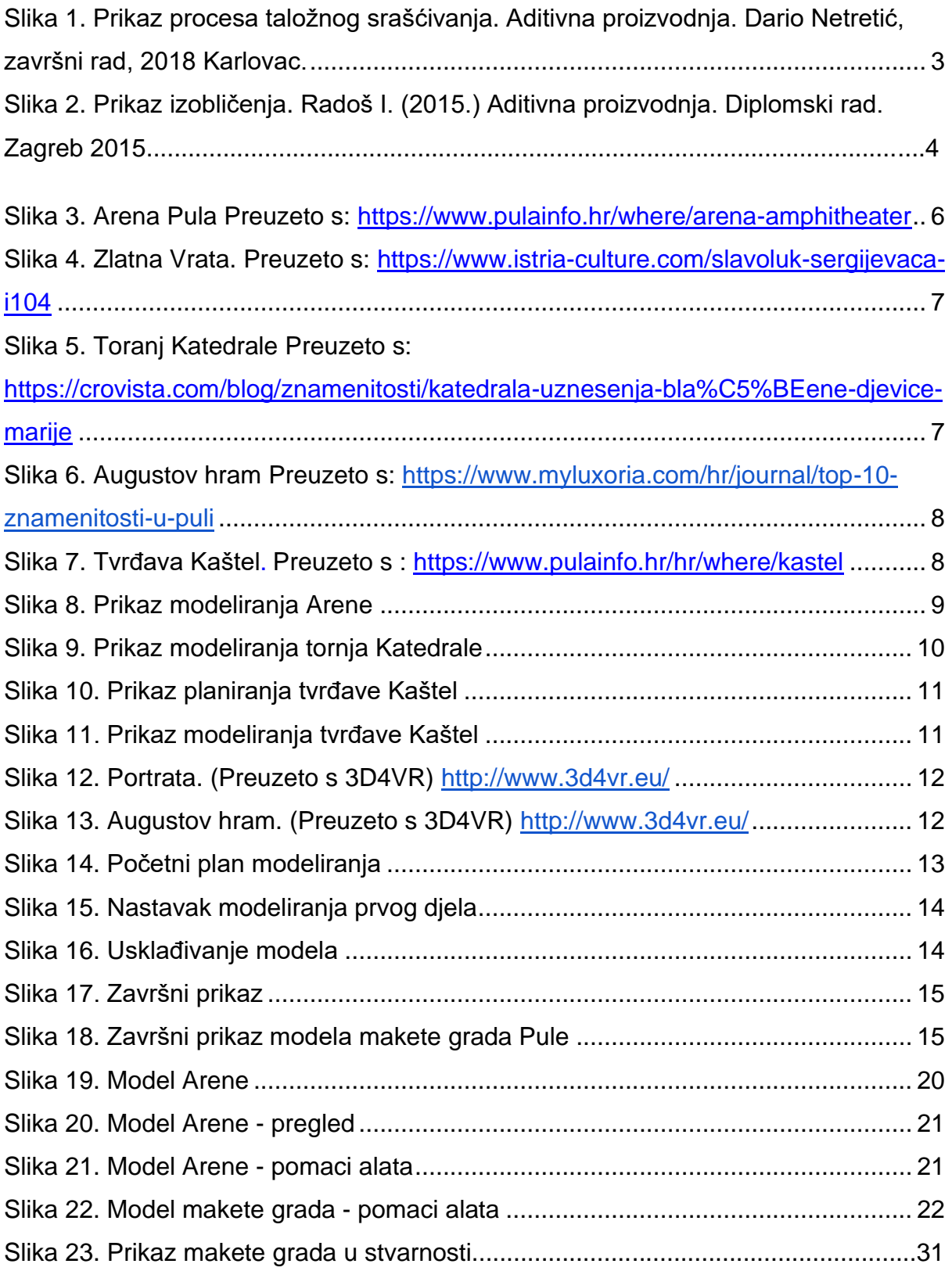

# <span id="page-40-0"></span>**14. Popis tablica**

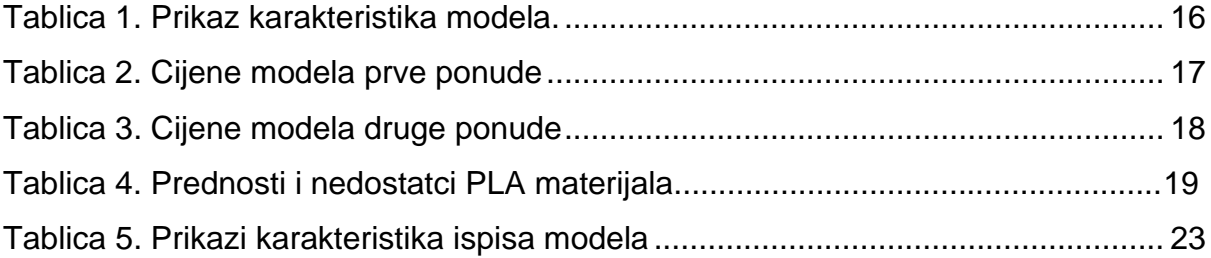

# <span id="page-41-0"></span>**15. Prilozi**

- 1. Nacrt Arena
- 2. Nacrt Tvrđava Kaštel
- 3. Nacrt Toranj Katedrale
- 4. Nacrt Dio grada Arena
- 5. Nacrt Maketa grada Pule

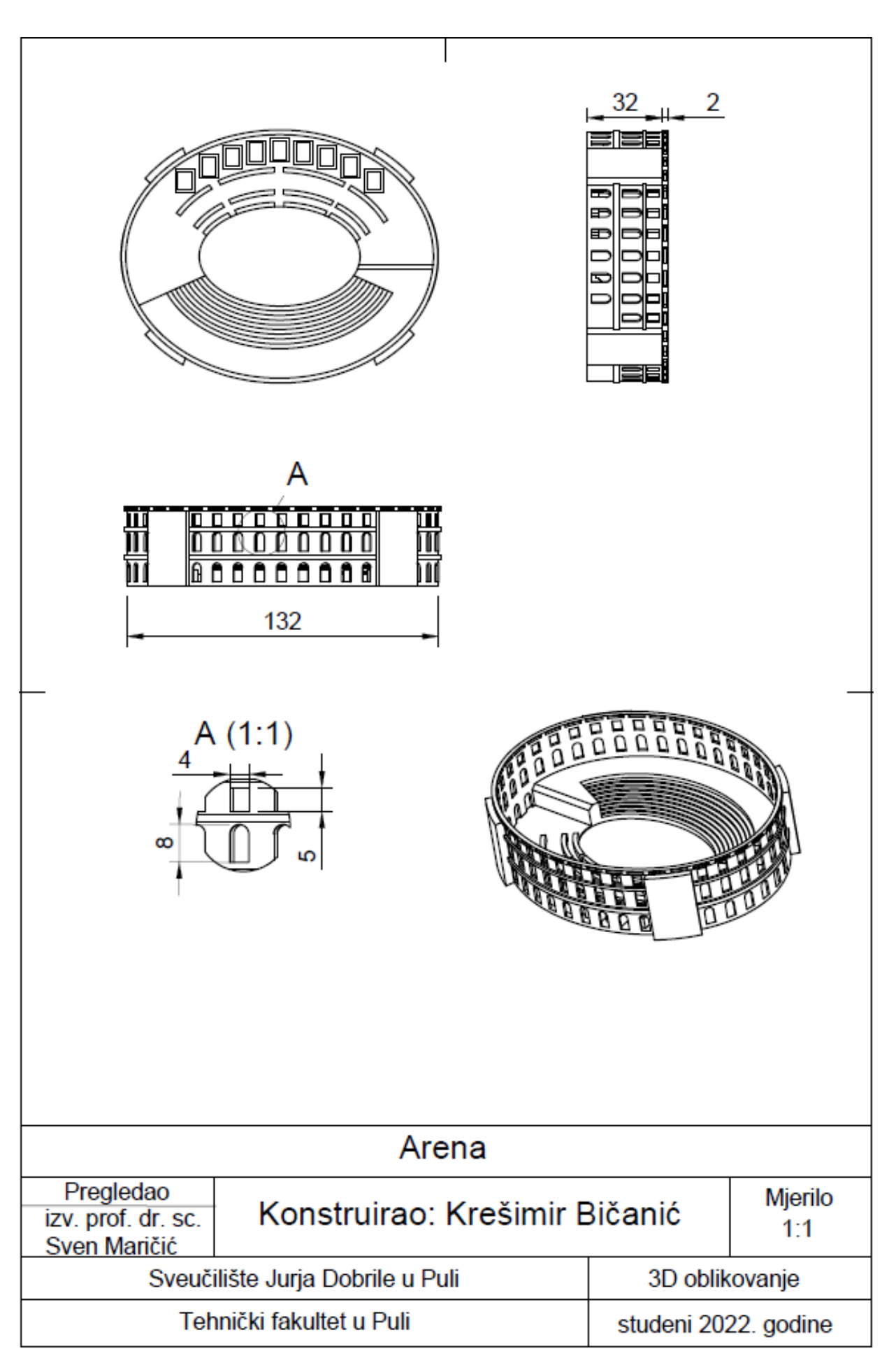

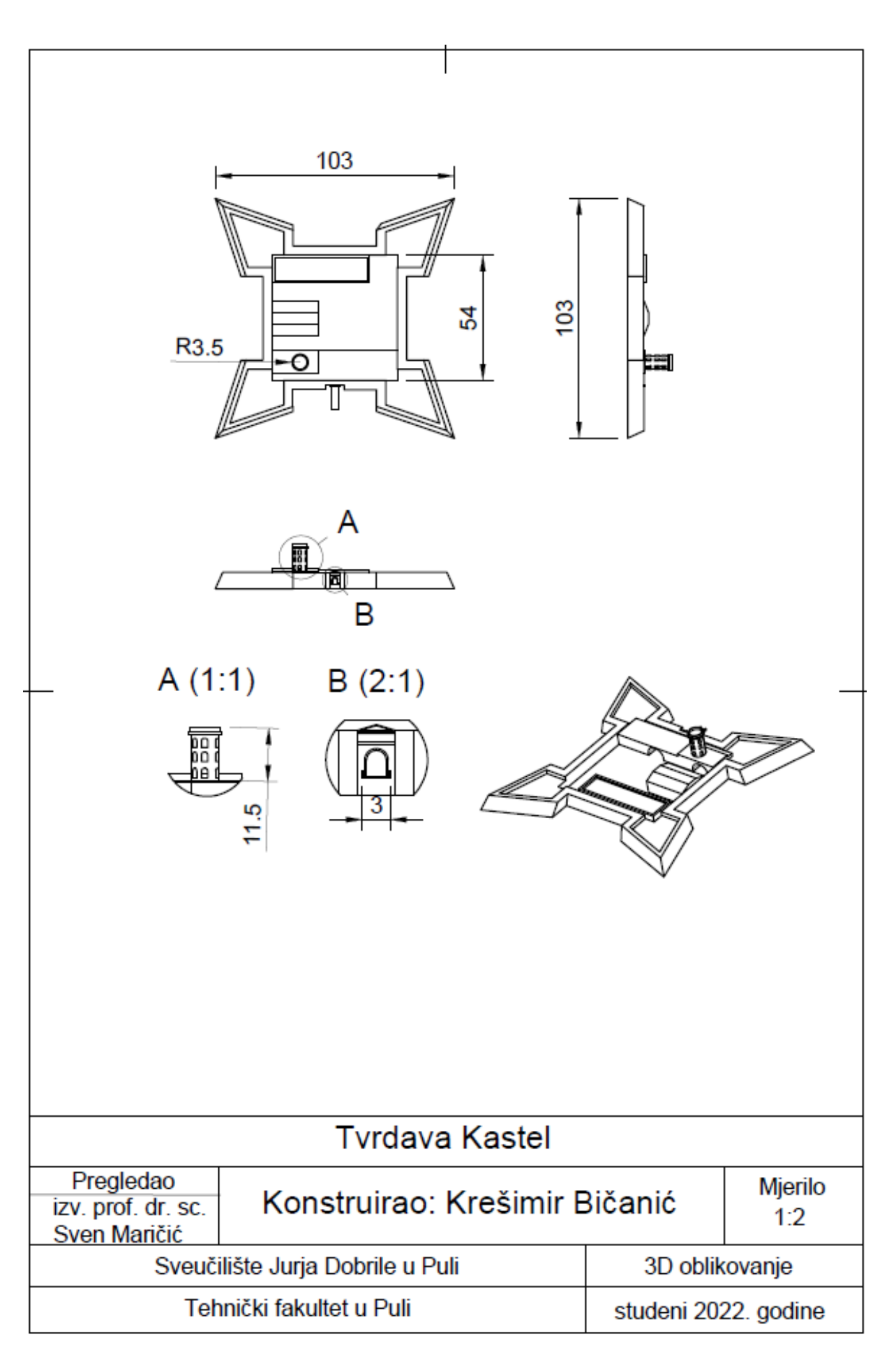

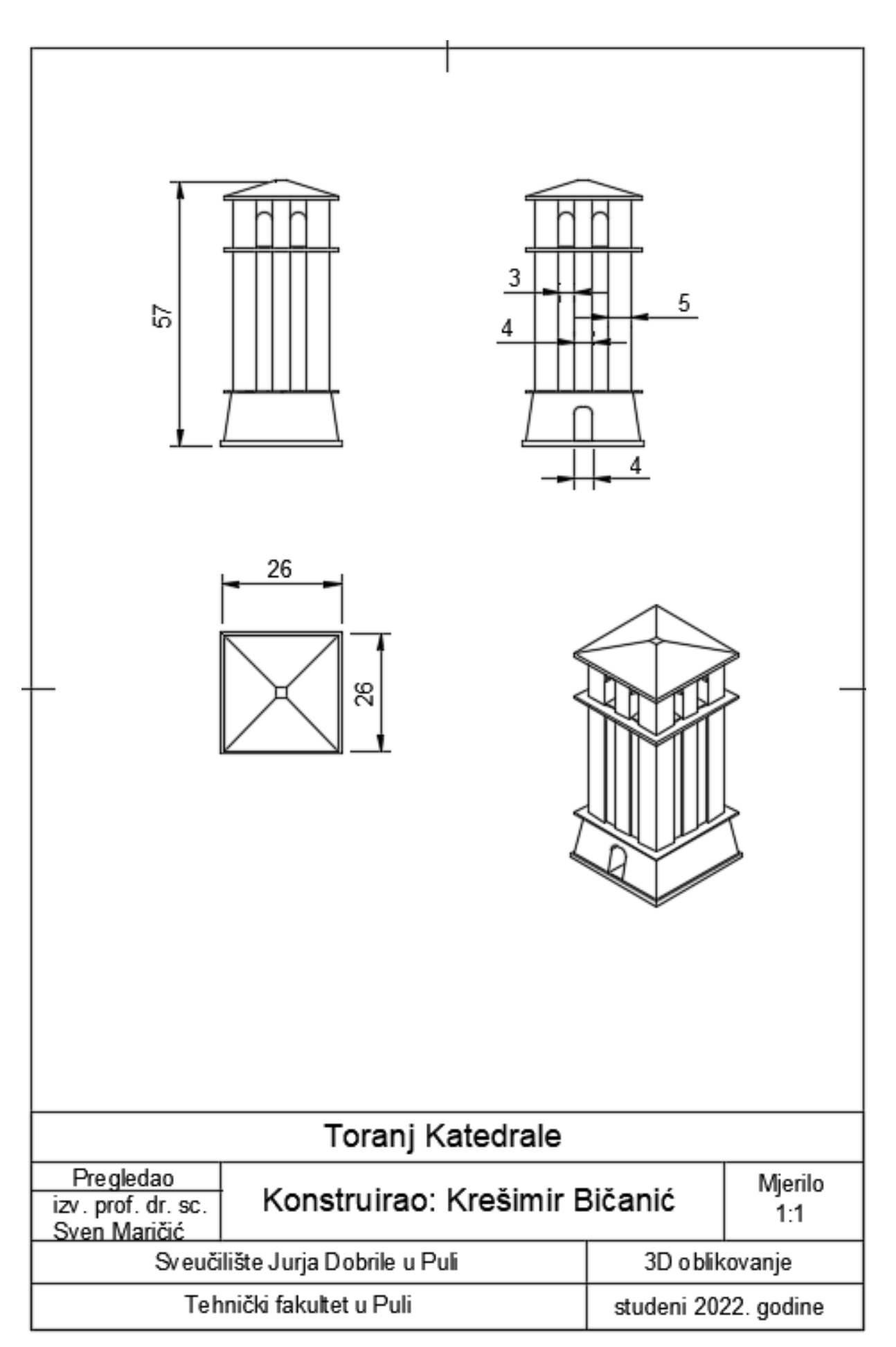

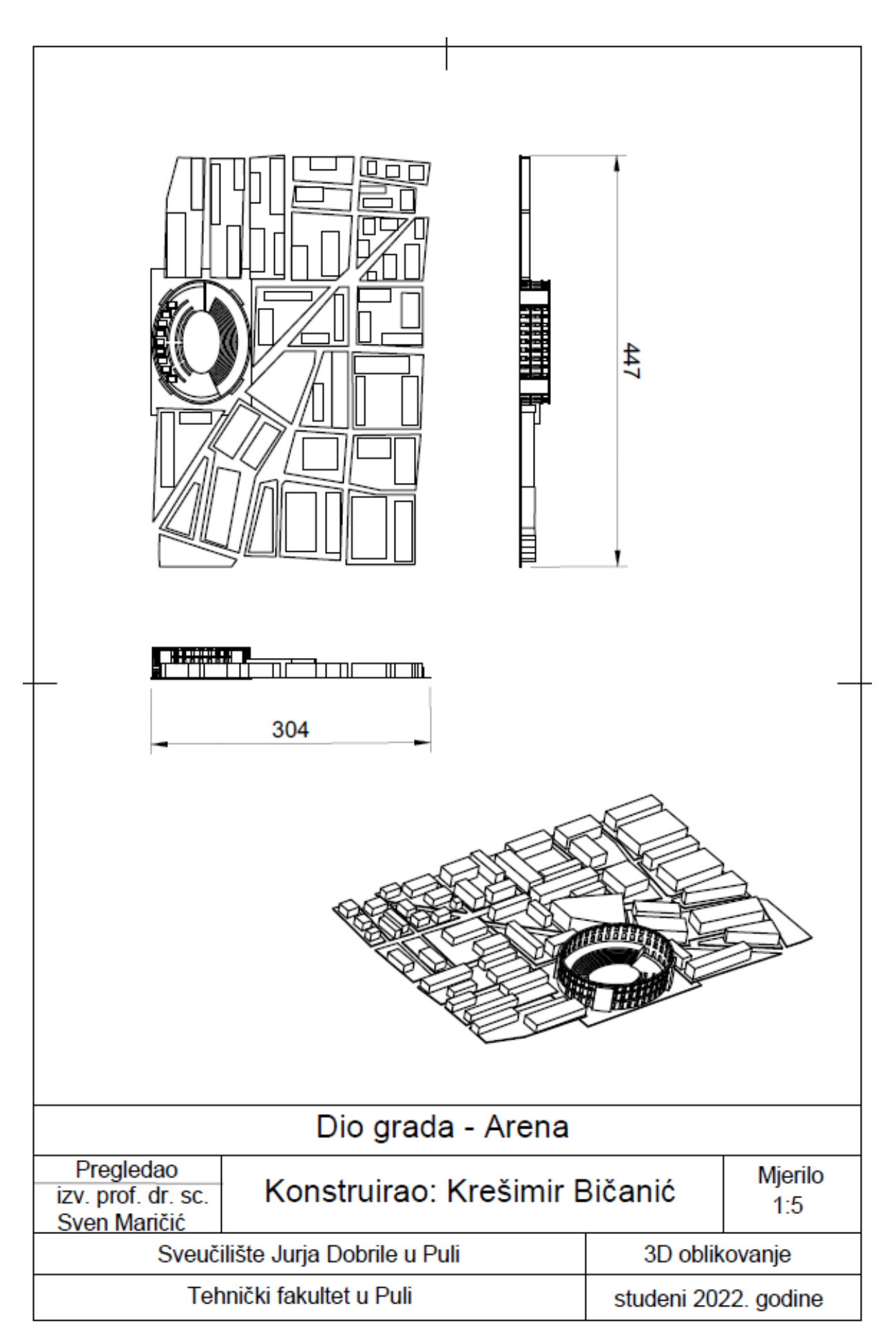

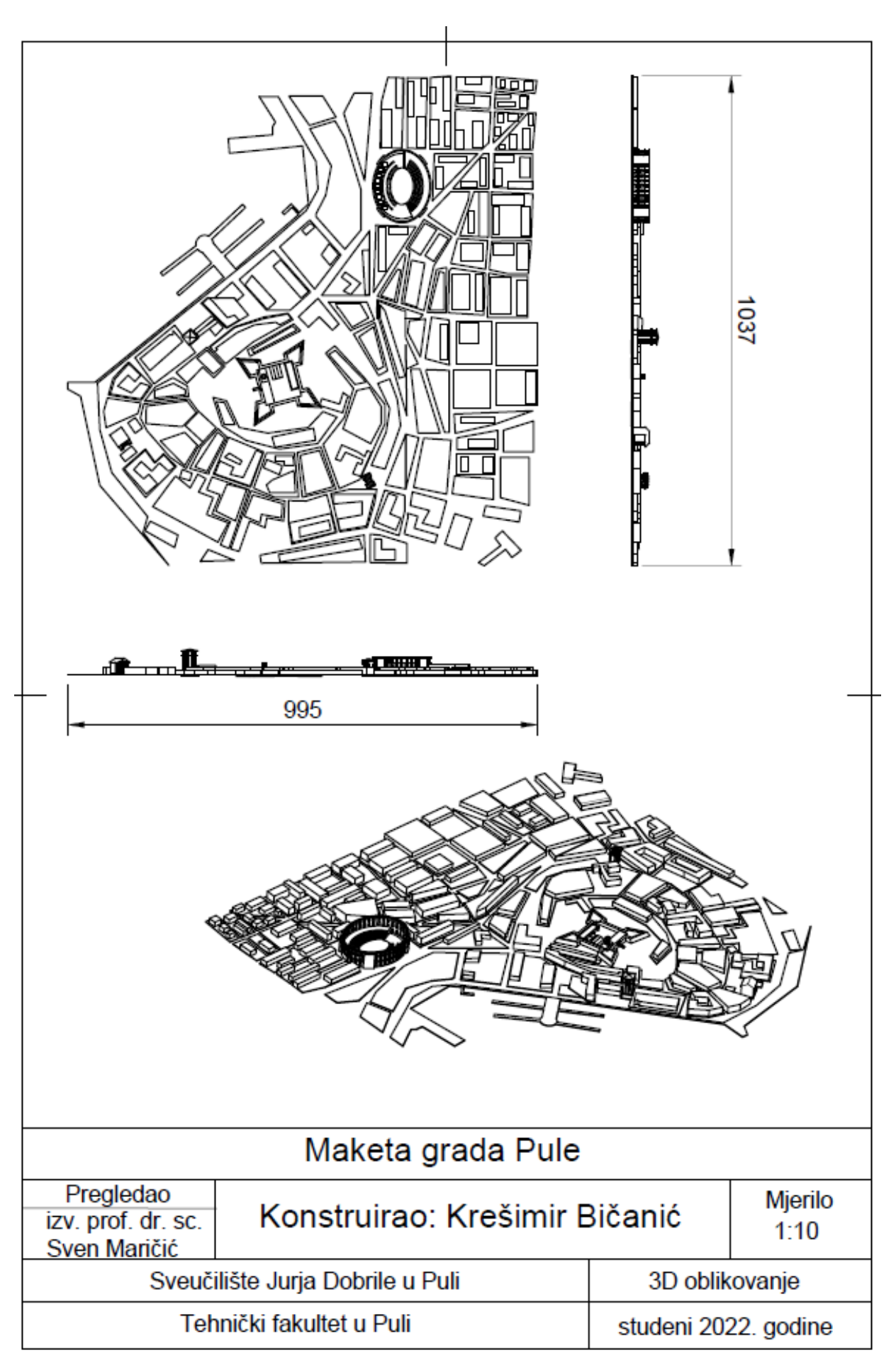